# **GARMIN.**

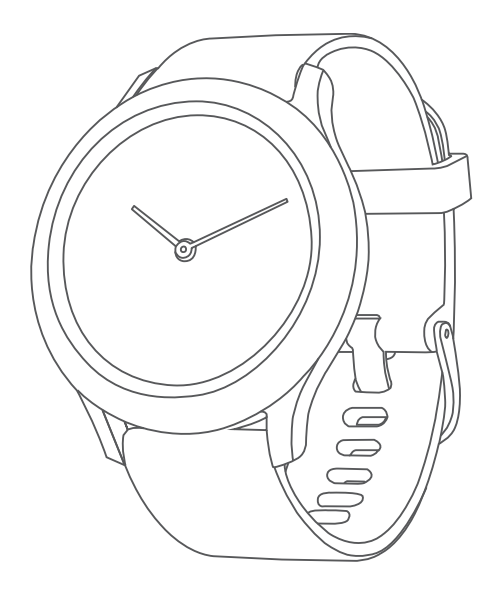

# VÍVOMOVE® SPORT Посібник користувача

#### © 2021 Компанія Garmin Ltd. або її дочірні компанії

Усі права захищено. Згідно з законами про авторські права повне чи часткове копіювання цього документа без письмового дозволу компанії Garmin заборонене. Компанія Garmin залишає за собою право змінювати чи вдосконалювати свою продукцію, а також вносити зміни до цього документа, не зобов'язуючись повідомляти будь-кого про такі зміни чи вдосконалення. Щоб отримати останні оновлення або додаткові відомості щодо користування цим продуктом, відвідайте сайт [www.garmin.com.](http://www.garmin.com)

Garmin®, логотип Garmin, ANT+®, Auto Lap®, Edge®, VIRB® та vívomove® є торговими марками компаній. або її дочірніх компаній, зареєстрованими в США й інших країнах. Body Battery™, Firstbeat Analytics™, Garmin Connect™, Garmin Express™, Garmin Index™, Garmin Move IQ™ і Toe-to-Toe™ є торговими марками компанії Garmin Ltd. або її дочірніх компаній. Ці торгові марки можна використовувати лише за повної згоди компанії Garmin.

Android™ є торговою маркою компанії Google Inc. Apple® та iPhone® є торговими марками компанії Apple Inc, зареєстрованими в США та інших країнах. Текстовий товарний знак і логотипи BLUETOOTH® є власністю корпорації Bluetooth SIG, Inc. Будь-яке використання цих знаків компанією Garmin здійснюється за ліцензією. The Cooper Institute®, а також будь-які пов'язані торгові марки належать The Cooper Institute. iOS® є зареєстрованою торговою маркою Cisco Systems, Inc., що використовується компанією Apple Inc. за ліцензією. Інші товарні знаки й назви належать їх відповідним власникам.

Цей продукт має сертифікацію ANT+® . Список сумісних пристроїв і програм можна переглянути на сторінці [www.thisisant.com/directory](http://www.thisisant.com/directory).

M/N: AB4224

## **Зміст**

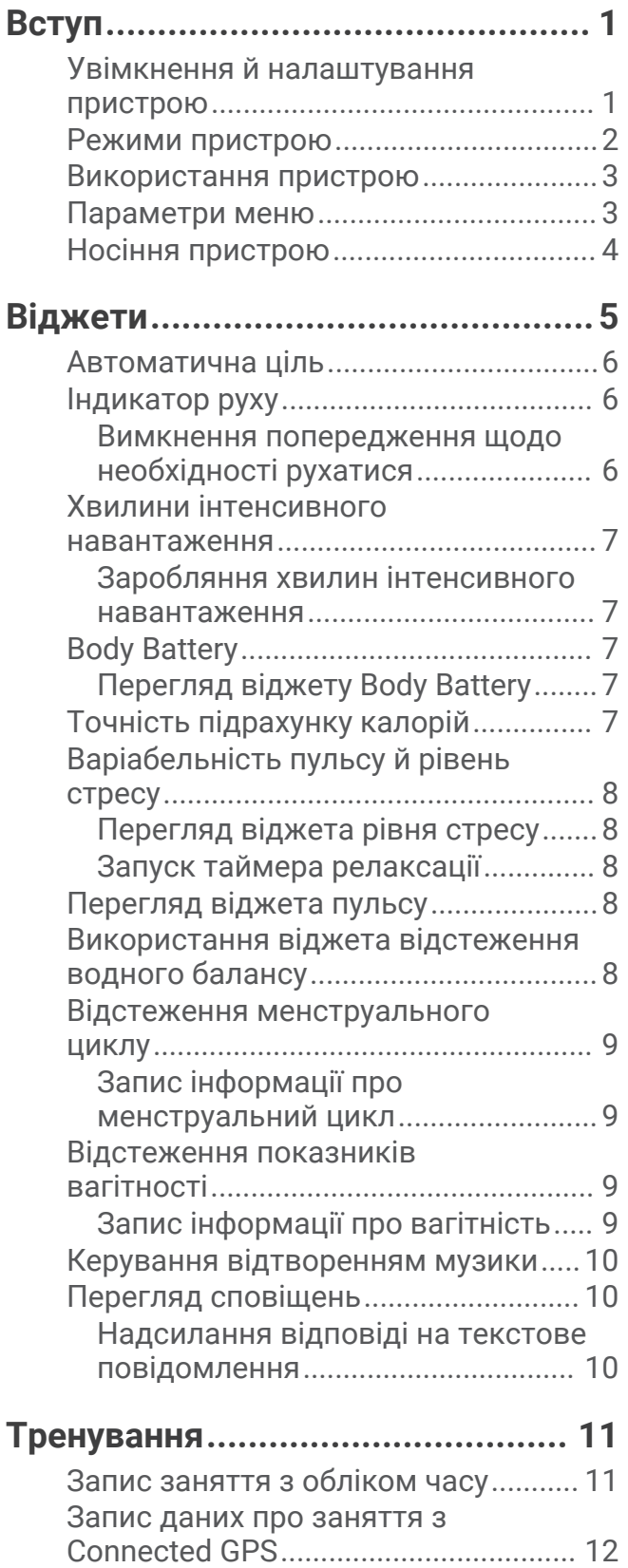

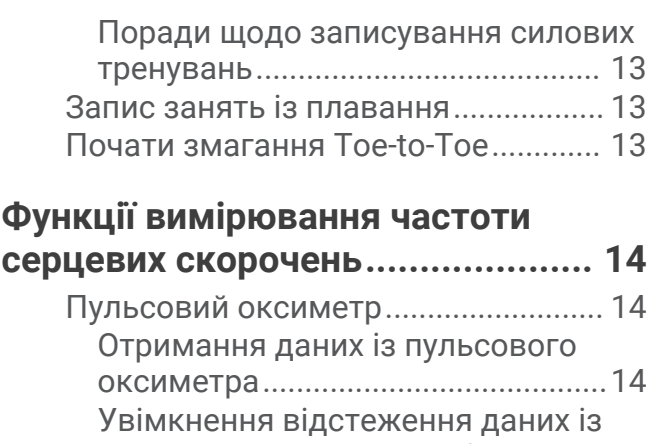

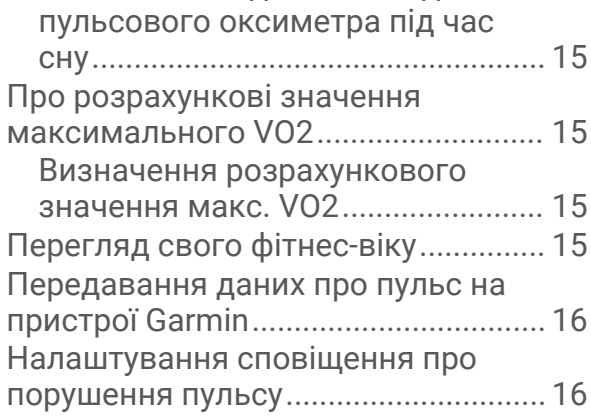

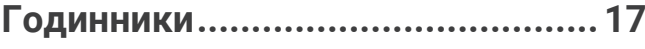

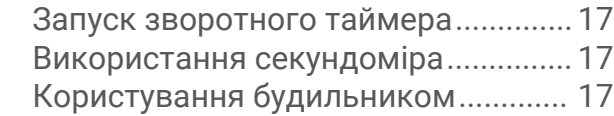

## **[Функції відстеження й безпеки...](#page-21-0) 18**

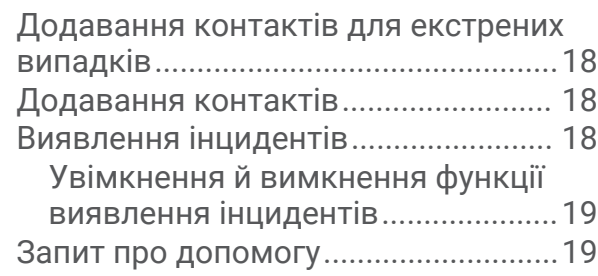

## **[Підключені функції Bluetooth.......](#page-22-0) 19**

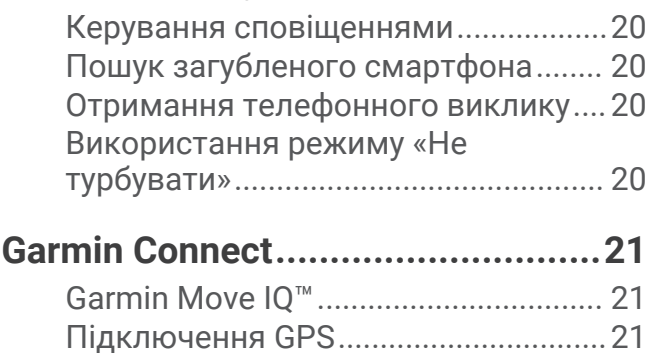

[Записування силового](#page-15-0) 

[тренування...........................................](#page-15-0) 12

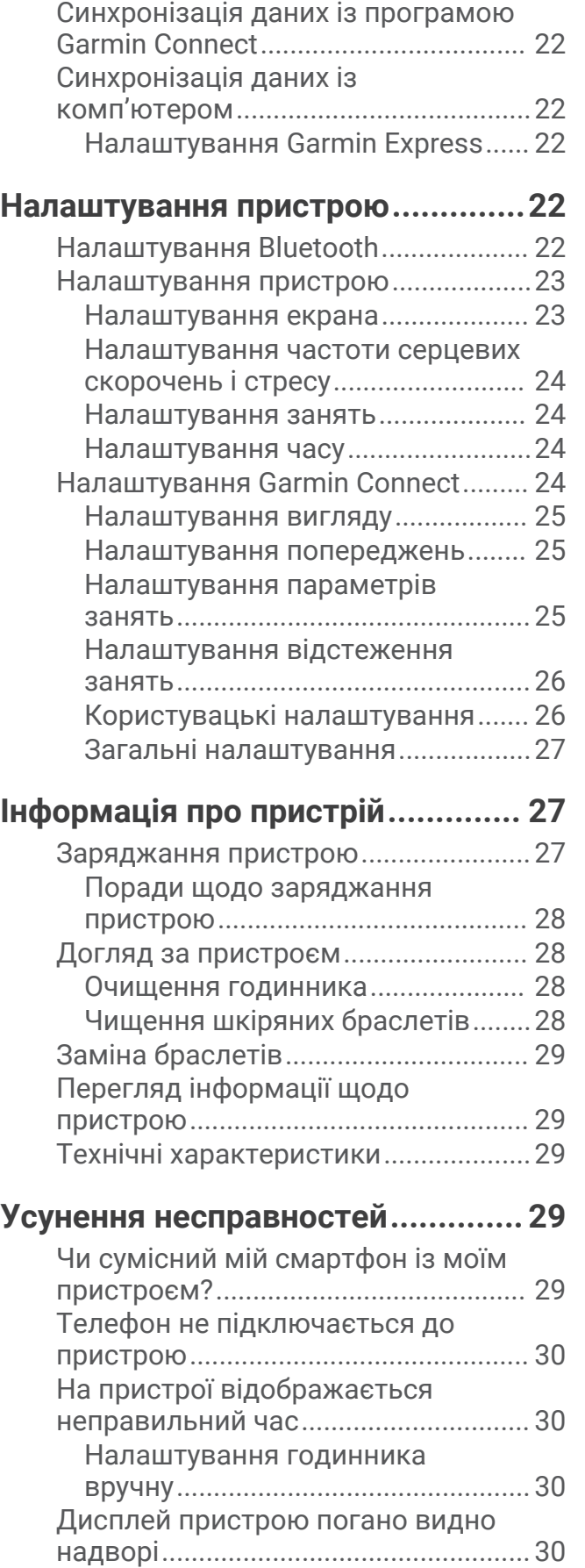

[Відстеження сну..................................](#page-25-0) 22

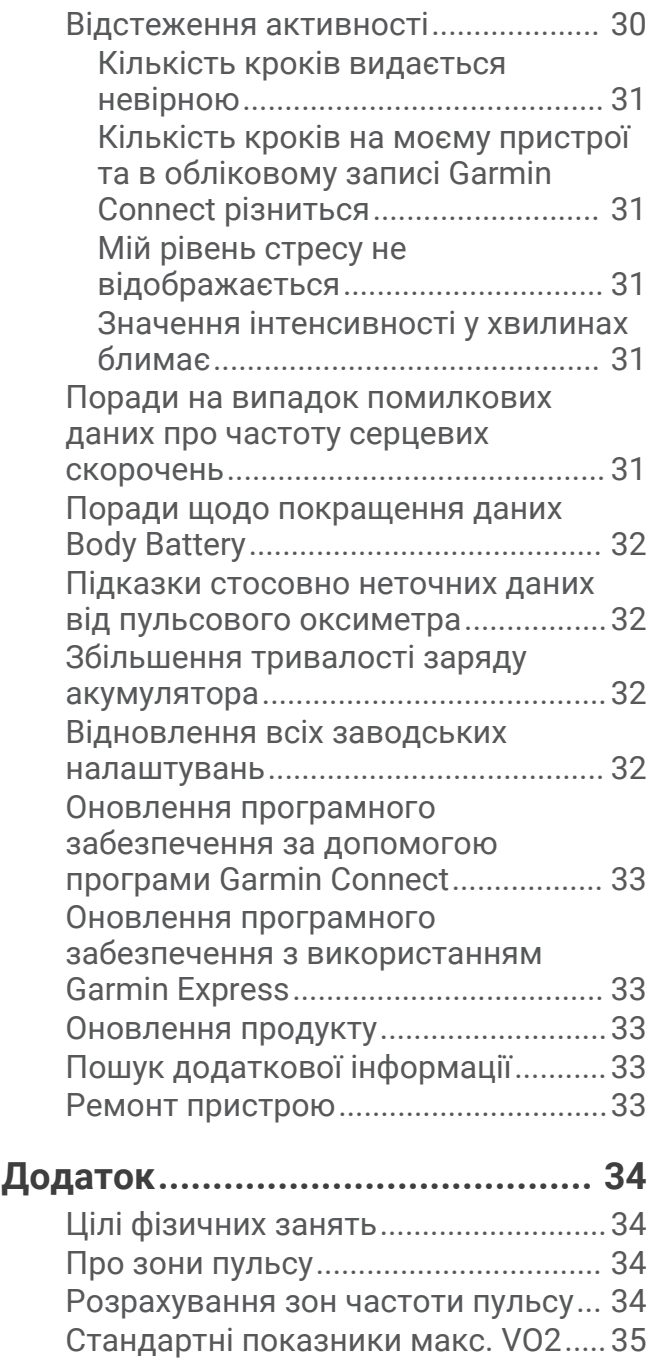

## **Вступ**

#### **ПОПЕРЕДЖЕННЯ**

<span id="page-4-0"></span>Зауваження щодо використання пристрою та інші важливі дані наведені у документі *Важливі відомості про пристрій і правила техніки безпеки*, вкладеному у коробку із пристроєм.

Перш ніж почати будь-яку програму тренувань або змінити таку програму, порадьтеся з лікарем.

## **Увімкнення й налаштування пристрою**

Перед використанням під'єднайте пристрій до джерела живлення, а потім увімкніть його.

Щоб скористатися підключеними функціями на вашому пристрої vívomove Sport, потрібно сполучити його напряму за допомогою програми Garmin Connect™, а не через налаштування Bluetooth® вашого смартфона.

- **1** Установіть програму Garmin Connect з магазину програм на своєму смартфоні.
- **2** Вставте менший роз'єм USB-кабелю в зарядний роз'єм пристрою.

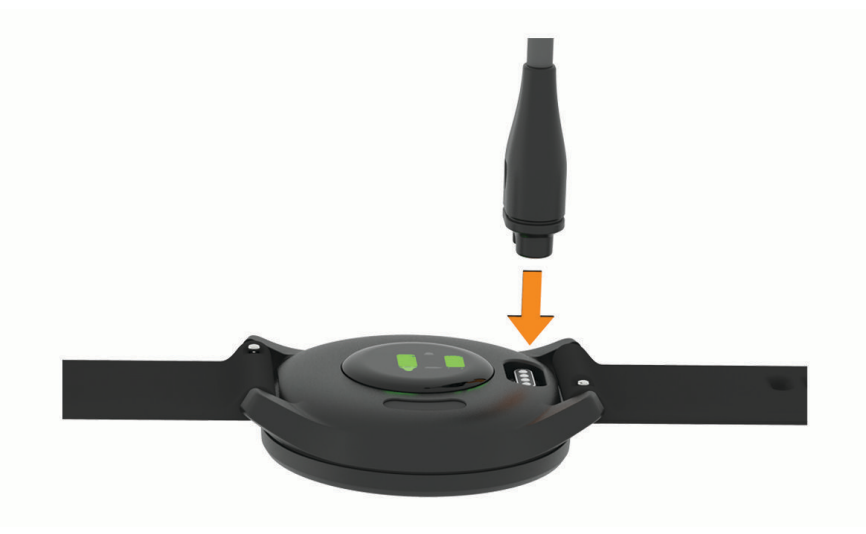

<span id="page-5-0"></span>**3** Під'єднайте USB-кабель до джерела живлення, щоб увімкнути пристрій (*[Заряджання пристрою](#page-30-0)*, [стор. 27\)](#page-30-0).

**Hello!** з'являється після ввімкнення пристрою.

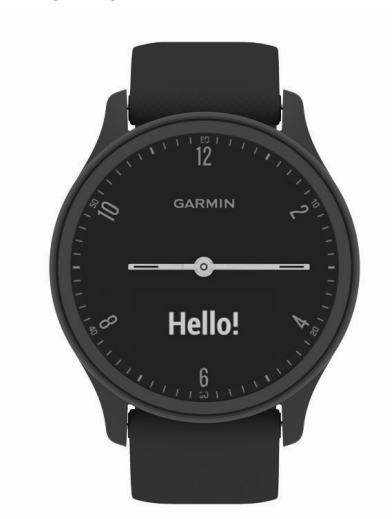

- **4** Виберіть відповідний варіант, щоб зареєструвати пристрій у своєму обліковому записі Garmin Connect:
	- Якщо це перший пристрій, зареєстрований у програмі Garmin Connect, дотримуйтесь інструкцій на екрані.
	- Якщо це не перший пристрій, зареєстрований у програмі Garmin Connect, відкрийте меню  $\blacksquare$  або **•••**, виберіть **Пристрої Garmin > Додати пристрій** і далі дотримуйтесь інструкцій на екрані.

Після успішного сполучення з'явиться відповідне повідомлення, і пристрій автоматично синхронізується з вашим смартфоном.

## **Режими пристрою**

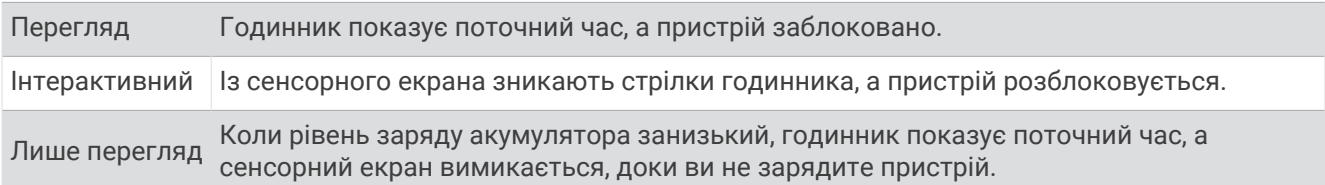

#### <span id="page-6-0"></span>**Використання пристрою**

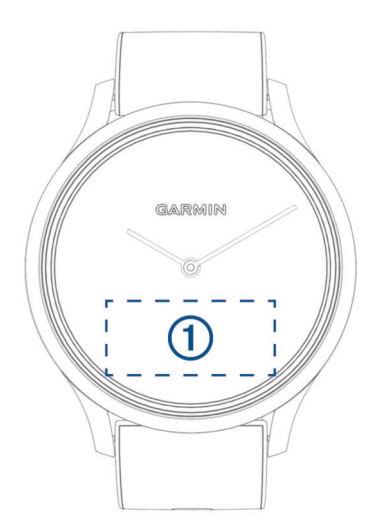

Подвійний дотик: двічі торкніться сенсорного екрана, щоб активувати пристрій (1).

**ПРИМІТКА.** якщо пристрій певний час не використовується, екран вимикається. Коли екран вимкнено, пристрій залишається активним і записує дані.

- **Рухи зап'ястком**: щоб увімкнути екран, трохи підніміть руку й поверніть зап'ясток до себе. Щоб вимкнути екран, поверніть зап'ясток від себе.
- **Проведення по екрану**: щоб розблокувати пристрій, активуйте його й проведіть пальцем по екрану. Щоб переглянути віджети й параметри меню, проведіть пальцем по екрану.
- **Утримання**: щоб відкрити меню, розблокуйте пристрій, а потім торкніться сенсорного екрана й утримуйте його.
- **Дотик**: щоб вибрати будь-який елемент, торкніться екрана.

Торкніться  $\leftarrow$  щоб повернутися до попереднього екрана.

#### **Параметри меню**

Для перегляду меню торкніться сенсорного екрана й утримуйте його. **ПІДКАЗКА:** щоб переглянути параметри меню, проведіть по екрану.

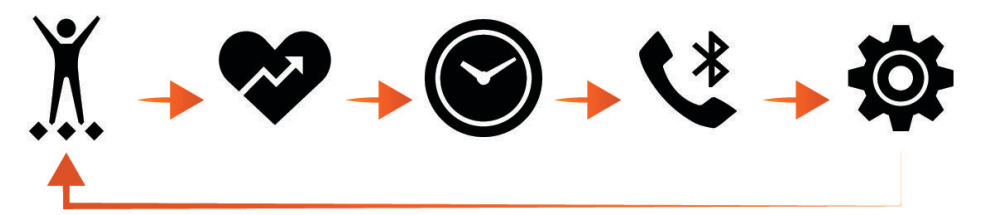

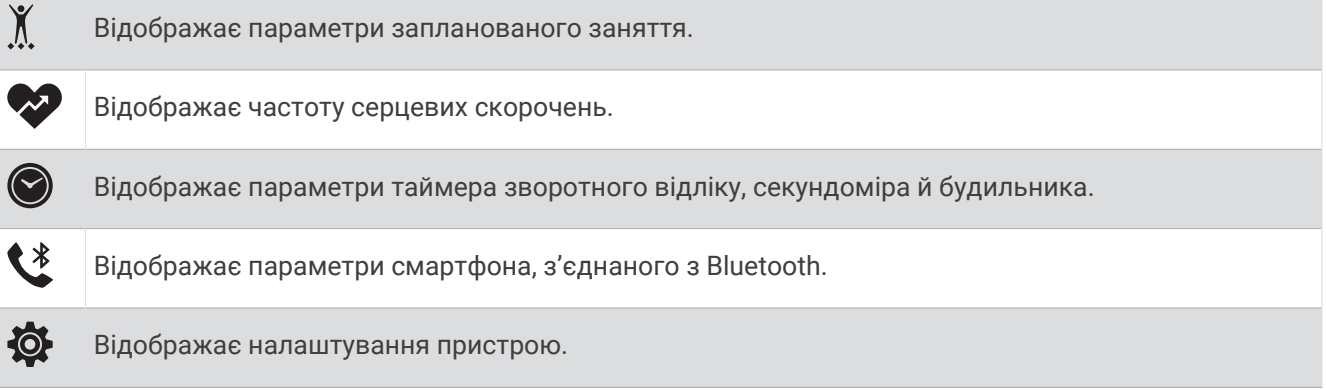

#### <span id="page-7-0"></span>**Носіння пристрою**

• Носіть пристрій над кісткою зап'ястка.

**ПРИМІТКА.** пристрій має сидіти щільно, але зручно. Щоб точно вимірювати частоту серцевих скорочень, пристрій має сидіти щільно й не рухатися під час бігу чи виконання вправ. Для отримання точних даних пульсового оксиметра ви маєте стояти нерухомо.

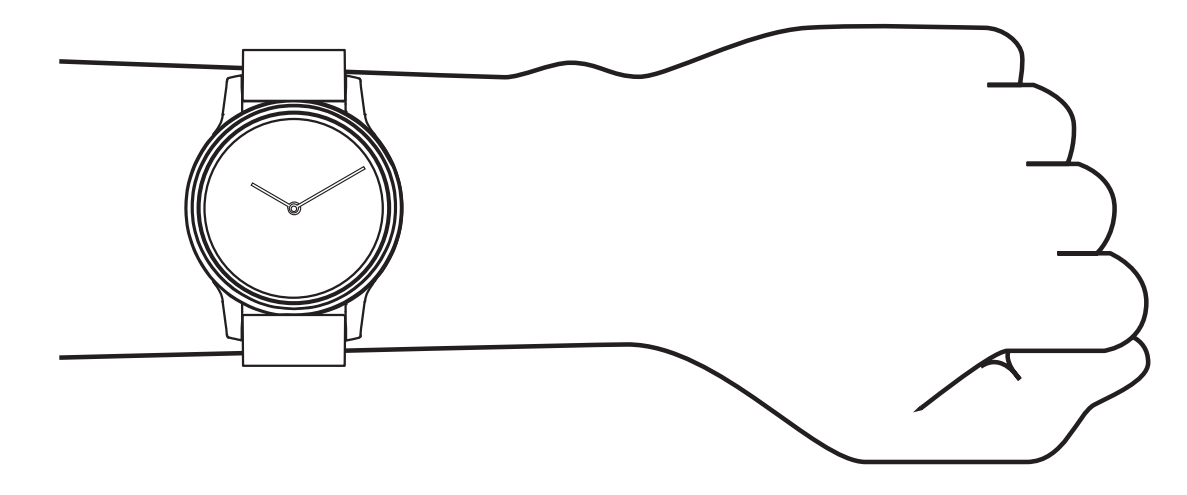

**ПРИМІТКА.** оптичний датчик розташований на задній панелі пристрою.

- Для отримання детальнішої інформації про пульсометр на зап'ястку див. *[Усунення несправностей](#page-32-0)*, [стор. 29.](#page-32-0)
- Для отримання детальнішої інформації про датчик пульсового оксиметра див. *[Підказки стосовно](#page-35-0) [неточних даних від пульсового оксиметра](#page-35-0)*, стор. 32.
- Детальнішу інформацію про точність вимірювання див. на веб-сторінці [garmin.com/ataccuracy](http://garmin.com/ataccuracy).
- Докладнішу інформацію про носіння пристрою та догляд за ним див. на веб-сторінці [www.garmin.com](http://www.garmin.com/fitandcare) [/fitandcare](http://www.garmin.com/fitandcare).

## **Віджети**

<span id="page-8-0"></span>Ваш пристрій містить віджети з функцією швидкого перегляду інформації. Щоб переглянути віджети, проведіть пальцем по сенсорному екрану. Для роботи деяких віджетів потрібне сполучення зі смартфоном.

**ПРИМІТКА.** щоб додати або видалити віджети, скористайтеся програмою Garmin Connect.

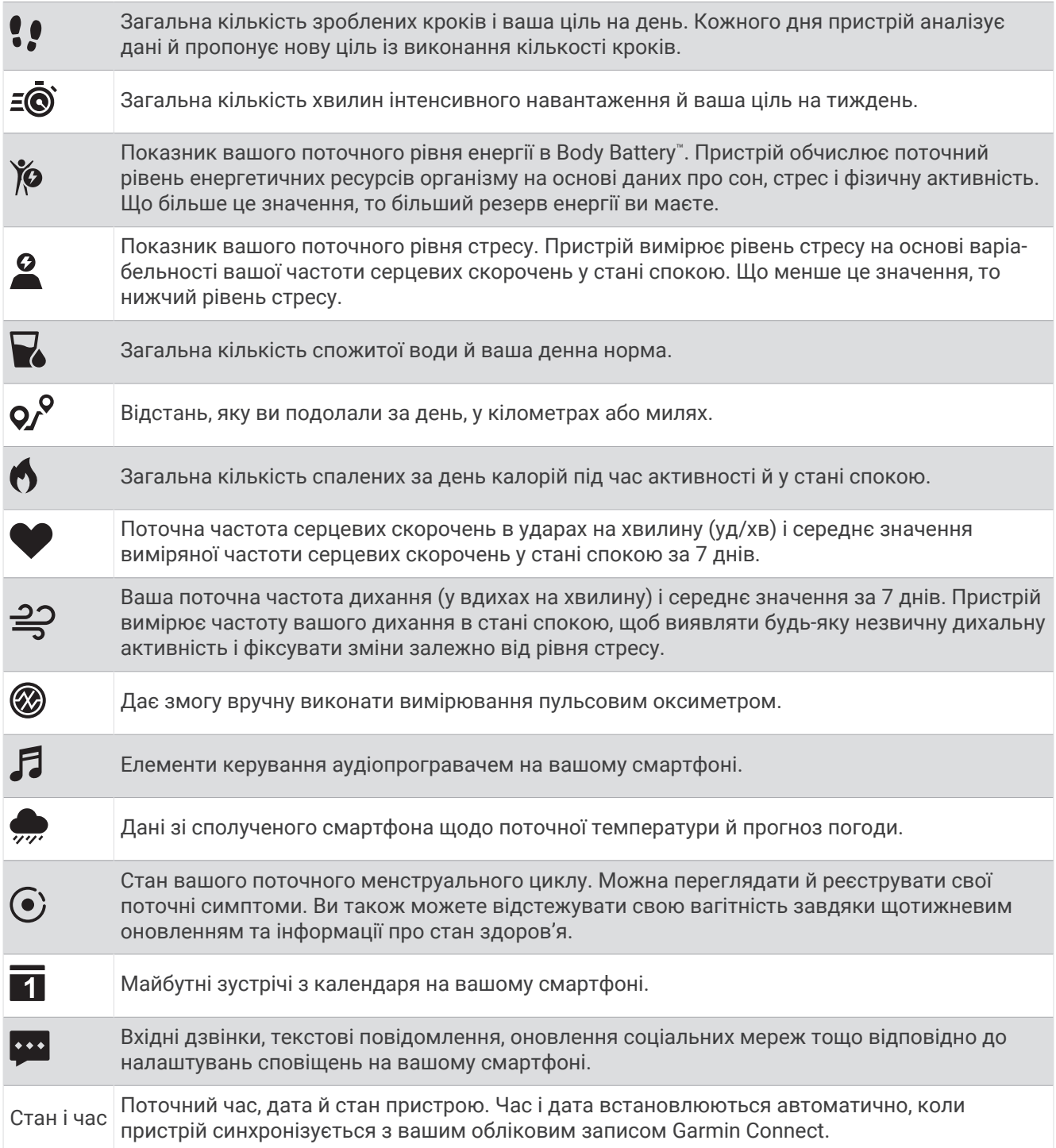

## <span id="page-9-0"></span>**Автоматична ціль**

Ваш пристрій створює щоденну ціль із кількості кроків автоматично з урахуванням попередніх рівнів фізичної активності. У міру переміщення протягом дня пристрій показує ваш прогрес у досягненні

щоденної цілі $(1)$ .

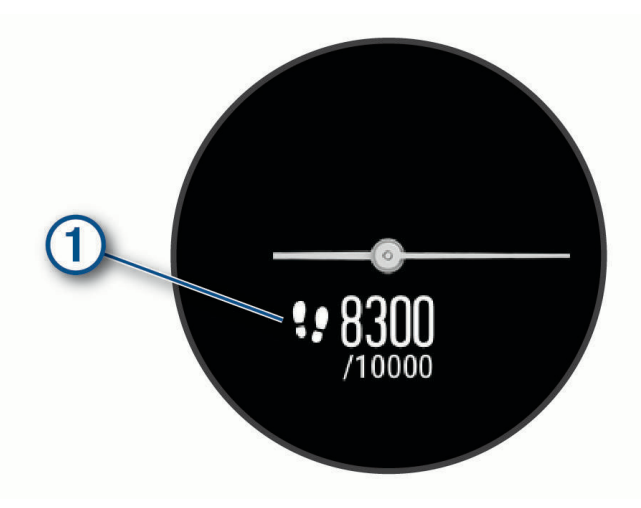

Якщо ви вирішите не використовувати функцію автоматичної цілі, ви можете налаштувати індивідуальну ціль із досягнення певної кількості кроків у своєму обліковому запису Garmin Connect.

#### **Індикатор руху**

Сидіння протягом тривалого періоду часу може викликати небажані зміни метаболічного стану. Індикатор руху нагадує, що час трохи розім'ятися. Після однієї години неактивності на екрані з'являється індикатор руху (1). Кожні 15 хвилин неактивності смуга стає довшою на один сегмент (2).

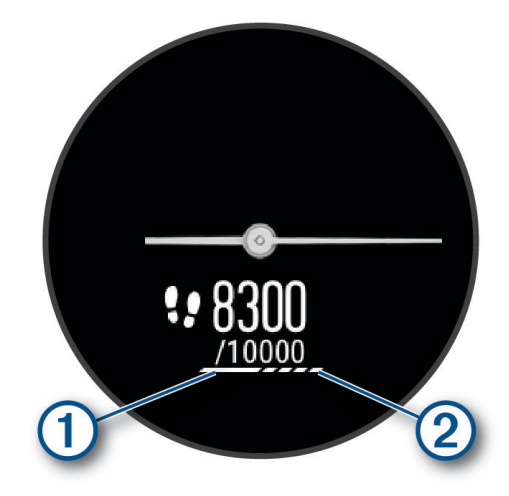

Щоб скинути індикатор руху, достатньо невеликої прогулянки.

#### **Вимкнення попередження щодо необхідності рухатися**

- **1** Щоб переглянути меню, торкніться сенсорного екрана й утримуйте його.
- **2** Виберіть  $\overleftrightarrow{\mathbf{Q}}$  >  $\overrightarrow{\mathbf{A}}$  >  $\overleftrightarrow{\mathbf{C}}$  пв. про рух.

Значок попередження відображатиметься перехрещеним.

#### <span id="page-10-0"></span>**Хвилини інтенсивного навантаження**

Організації у сфері охорони здоров'я, такі як ВООЗ, радять щонайменше 150 хвилин помірного навантаження на тиждень, наприклад швидкого ходіння, або 75 хвилин інтенсивного навантаження на тиждень, наприклад бігу.

Пристрій відстежує інтенсивність вашої активності й час, який ви витратили на заняття, пов'язані з помірною й інтенсивною фізичною активністю (для оцінки інтенсивності необхідні дані про ваш пульс). Пристрій підсумовує кількість хвилин навантаження помірної й високої інтенсивності. Кількість хвилин інтенсивного навантаження при цьому подвоюється.

#### **Заробляння хвилин інтенсивного навантаження**

Пристрій vívomove Sport розраховує кількість хвилин інтенсивного навантаження, порівнюючи вашу частоту серцевих скорочень із середніми показниками ЧСС у стані спокою. Якщо відстеження пульсу вимкнено, пристрій розраховує хвилини помірного навантаження, аналізуючи кількість ваших кроків на хвилину.

- Для максимально точного розрахування хвилин навантаження почніть активність з обліком часу.
- Для максимально точного визначення пульсу в стані спокою носіть пристрій протягом усього дня й уночі.

## Body Battery

Пристрій аналізує варіабельність пульсу, рівень стресу, якість сну й дані про фізичну активність для визначення загального рівня Body Battery. Аналогічно датчику рівня палива у автомобілі, цей показник визначає доступні енергетичні резерви вашого організму. Рівень Body Battery може бути в діапазоні від 0 до 100, де значенням від 0 до 25 відповідають низькі, від 26 до 50 – помірні, від 51 до 75 – високі, а від 76 до 100 – дуже високі резерви енергії.

Для перегляду поточного рівня Body Battery, довгострокових трендів і додаткових відомостей синхронізуйте свій пристрій з обліковим записом Garmin Connect (*[Поради щодо покращення даних Body](#page-35-0)  Battery*[, стор. 32](#page-35-0)).

#### **Перегляд віджету** Body Battery

Віджет Body Battery відображає ваш поточний рівень Body Battery.

- **1** Проведіть по екрану, щоб відкрити віджет Body Battery.
- **2** Щоб переглянути графік Body Battery, торкніться сенсорного екрана.

Графік відображає ваше останнє заняття Body Battery, а також високі й низькі показники за останню годину.

#### **Точність підрахунку калорій**

Пристрій розраховує загальну кількість витрачених за сьогодні калорій. Точність цих розрахунків можна підвищити, якщо пройтися 15 хвилин у швидкому темпі.

- **1** Проведіть по екрану, щоб відкрити екран калорій.
- **2** Виберіть  $\left( \right)$ .

ПРИМІТКА. значок <sup>(1</sup>) указує на те, що підрахунок калорій потрібно відкалібрувати. Калібрування виконується лише один раз. Якщо ви вже записували дані прогулянки або пробіжки з таймером, значок  $\mathbb O$  може не з'явитися.

**3** Виконайте інструкції, що з'являтимуться на екрані.

## <span id="page-11-0"></span>**Варіабельність пульсу й рівень стресу**

Пристрій аналізує варіабельність вашого пульсу (частоти серцевих скорочень) під час періодів неактивності, щоб визначити загальний рівень вашого стресу. На рівень стресу впливають ваші тренування, фізична активність, сон, харчування, а також загальний побутовий стрес. Рівень стресу може бути в діапазоні від 0 до 100, де значенням від 0 до 25 відповідає стан спокою, від 26 до 50 – низький, від 51 до 75 – середній, а від 76 до 100 – високий рівень стресу. Знаючи свій рівень стресу, ви можете визначати моменти підвищеного напруження протягом дня. Для отримання найкращих результатів пристрій має бути на вас під час сну.

Пристрій можна синхронізувати з обліковим записом Garmin Connect для перегляду рівня стресу за добу, довгострокових трендів і додаткових відомостей.

#### **Перегляд віджета рівня стресу**

Цей віджет відстежує поточний рівень стресу.

- **1** Проведіть по екрану, щоб відкрити віджет рівня стресу.
- **2** Щоб переглянути графік рівня стресу, торкніться сенсорного екрана. Графік показує поточний рівень стресу, його максимум і мінімум протягом минулої години.

#### **Запуск таймера релаксації**

Починаючи дихальні вправи з інструктажем, можна ввімкнути таймер релаксації.

- **1** Проведіть по екрану, щоб відкрити віджет рівня стресу.
- **2** Торкніться сенсорного екрана.

На ньому з'явиться графік рівня стресу.

- **3** Гортайте екран, доки не знайдете **Таймер релаксації**.
- **4** Торкніться сенсорного екрана, щоб перейти на наступний екран.
- **5** Двічі торкніться сенсорного екрана, щоб запустити таймер релаксації.
- **6** Виконайте інструкції, що з'являтимуться на екрані.
- **7** Двічі торкніться сенсорного екрана, щоб зупинити таймер релаксації.
- $8$  Натисніть $\blacktriangleright$ .

Рівень стресу буде перераховано й відображено на екрані.

#### **Перегляд віджета пульсу**

Віджет пульсу показує поточну частоту серцевих скорочень (ЧСС) в ударах на хвилину (уд./хв). Докладну інформацію про точність вимірювання пульсу див. на сторінці [garmin.com/ataccuracy](http://garmin.com/ataccuracy).

**1** Проведіть по екрану, щоб відкрити віджет пульсу.

Цей віджет показує поточну ЧСС і середнє значення ЧСС у стані спокою за попередні 7 днів.

**2** Щоб переглянути графік пульсу, торкніться сенсорного екрана.

Цей графік показує, як змінювався ваш пульс під час нещодавньої активності, а також його максимальне й мінімальне значення за минулу годину.

#### **Використання віджета відстеження водного балансу**

Віджет відстеження водного балансу відображає кількість рідини, яку ви споживаєте, і відповідну ціль на день.

- **1** Проведіть по екрану, щоб відкрити віджет водного балансу.
- **2** Натискайте + для кожної порції спожитої рідини (1 чашка, 8 унцій або 250 мл).

**ПІДКАЗКА:** параметри визначення водного балансу можна налаштувати у своєму обліковому записі Garmin Connect, вибравши одиниці вимірювання споживання й ціль на день.

## <span id="page-12-0"></span>**Відстеження менструального циклу**

Менструальний цикл є важливою складовою вашого здоров'я. За допомогою цього пристрою можна записувати інформацію про фізичні симптоми, статеве збудження, статеву активність, дні овуляції тощо (*Запис інформації про менструальний цикл*, стор. 9). Дізнатися більше про відповідну функцію й налаштувати її можна в параметрах Статистика медичного стану програми Garmin Connect.

- Відстеження менструального циклу й докладні відомості
- Фізичні й емоційні симптоми
- Прогнози щодо менструації й запліднення
- Інформація про стан здоров'я й харчування

**ПРИМІТКА.** щоб додати й видалити віджети, скористайтеся програмою Garmin Connect.

#### **Запис інформації про менструальний цикл**

Перш ніж записувати інформацію про менструальний цикл із пристрою vívomove Sport, спочатку потрібно налаштувати відстеження менструального циклу в програмі Garmin Connect.

- **1** Проведіть по екрану, щоб переглянути віджет відстеження жіночого здоров'я.
- **2** Торкніться сенсорного екрана.
- $\overline{\phantom{a}}$  Виберіть  $\pm$ .
- **4** Виберіть один із варіантів:
	- $\cdot$  Щоб записати дані про кровообіг, виберіть  $\bullet$ .
	- $\,\cdot\,\,$  Щоб записати фізичні симптоми, як-от акне, біль у спині або почуття втоми, виберіть  $\ddot{\ddot{\bf s}}$ .
	- Щоб записати дані про настрій, виберіть  $\bullet$ .
	- Щоб записати дані про вичерпання енергетичних ресурсів, виберіть  $\bigcirc$ .
	- Щоб указати ступінь статевого збудження, від слабкого до сильного, виберіть  $\mathbf{W}$ .
	- Щоб записати дані про статеву активність, виберіть  $\mathbb{C}_\bullet$ .
	- Щоб позначити поточний день як день овуляції, виберіть  $\ddot{\bullet}$ .
- **5** Виконайте інструкції, що з'являтимуться на екрані.

#### **Відстеження показників вагітності**

Функція відстеження показників вагітності відображає щотижневі оновлення про вашу вагітність і надає інформацію про стан здоров'я та харчування. Ви можете використовувати свій пристрій для запису фізичних та емоційних симптомів, показників глюкози в крові та рухів плоду (*Запис інформації про вагітність*, стор. 9). Дізнатися більше про відповідну функцію й налаштувати її можна в параметрах Статистика медичного стану програми Garmin Connect.

#### **Запис інформації про вагітність**

Перш ніж почати записувати інформацію, необхідно налаштувати функцію відстеження показників вагітності в програмі Garmin Connect.

- **1** Проведіть по екрану, щоб переглянути віджет відстеження жіночого здоров'я.
- **2** Торкніться сенсорного екрана.
- **3** Виберіть один із варіантів:
	- Виберіть  $\equiv$ , щоб записати фізичні симптоми, настрій тощо.
	- Виберіть  $\bigoplus$ , щоб записати рівень глюкози до і після їжі та перед сном.
	- Виберіть  $\ddot{\mathbf{g}}$ ; щоб записувати рухи дитини за допомогою секундоміра або таймера.
- **4** Виконайте інструкції, що з'являтимуться на екрані.

## <span id="page-13-0"></span>**Керування відтворенням музики**

Віджет керування музикою потрібен, щоб відтворювати музику на смартфоні за допомогою пристрою vívomove Sport. Цей віджет переймає керування аудіопрогравачем, наразі або нещодавно використовуваним на вашому смартфоні. Якщо активних аудіопрогравачів не буде знайдено, віджет не відображатиме інформацію про аудіотреки, і вмикати музику доведеться зі смартфона.

- **1** Увімкніть на смартфоні пісню або добірку музики.
- **2** Гортаючи екран пристрою vívomove Sport, знайдіть віджет керування музикою.

## **Перегляд сповіщень**

Сполучивши пристрій із програмою Garmin Connect, ви зможете переглядати на ньому сповіщення зі свого смартфона, наприклад текстові повідомлення й електронні листи.

- **1** Проведіть по екрану, щоб відкрити віджет сповіщень.
- **2** Торкніться сенсорного екрана.

У центрі сенсорного екрана з'явиться останнє з отриманих повідомлень.

**3** Торкніться сенсорного екрана, щоб вибрати повідомлення.

**ПІДКАЗКА:** проведіть по екрану, щоб переглянути попередні повідомлення.

Повідомлення розгорнеться на весь екран, і його можна буде гортати.

**4** Щоб відхилити повідомлення, торкніться сенсорного екрана й виберіть  $\blacktriangledown$ .

#### **Надсилання відповіді на текстове повідомлення**

**ПРИМІТКА.** ця функція доступна лише на смартфонах Android™ .

Отримавши сповіщення про текстове повідомлення на свій пристрій vívomove Sport, ви можете швидко відповісти на нього, вибравши варіант відповіді зі списку.

**ПРИМІТКА.** ця функція використовує для надсилання повідомлень ваш телефон. При цьому діють стандартні обмеження й тарифи для текстових повідомлень. За докладнішою інформацією зверніться до свого мобільного оператора.

- **1** Проведіть по екрану, щоб відкрити віджет сповіщень.
- **2** Торкніться сенсорного екрана.

У центрі сенсорного екрана з'явиться останнє з отриманих повідомлень.

**ПІДКАЗКА:** проведіть по екрану, щоб переглянути попередні повідомлення.

- **3** Торкніться сенсорного екрана, щоб вибрати сповіщення про текстове повідомлення.
- **4** Торкніться сенсорного екрана, щоб відкрити меню сповіщення.
- $5$  Виберіть
- **6** Виберіть повідомлення зі списку.

Ваш телефон надішле його у вигляді текстового повідомлення.

## **Тренування**

## <span id="page-14-0"></span>**Запис заняття з обліком часу**

Ви можете записати заняття з обліком часу, щоб потім зберегти й надіслати дані до свого облікового запису Garmin Connect.

- **1** Щоб переглянути меню, торкніться сенсорного екрана й утримуйте його.
- $2$  Виберіть  $\chi$ .
- **3** Проведіть по екрану, щоб переглянути список занять, і виберіть потрібний варіант.
	- Ходьба: виберіть  $\mathbf{\hat{x}}$ .
	- Біг: виберіть  $\mathcal{S}$ .
	- Кардіотренування: виберіть  $\mathbf{\underline{\mathring{X}}}$ .
	- $\cdot$  Їзда на велосипеді: виберіть  $\delta$ о.
	- Силові тренування: виберіть  $\ddot{\mathbf{\mathsf{A}}}\cdot$
	- Дихальні вправи: виберіть  $\mathbf{E}$ .
	- $\cdot$  Заняття йогою: виберіть  $\triangle$ .
	- Плавання в басейні: виберіть  $\triangle$ .
	- Заняття на біговій доріжці: виберіть  $\hat{\mathbf{X}}$ .
	- Інші заняття: виберіть  $\chi$ .
	- Еліптичний тренажер: виберіть  $\Delta$ .
	- Заняття на степері: виберіть  $\dot{\Sigma}$ .
	- Заняття з пілатесу: виберіть  $\blacktriangledown$ .
	- $\cdot$   $\,$  Змагання з кількості кроків Тое-to-Toe $\mathring{\,}$ : виберіть  $\mathcal{N}\!\! \backslash \mathring{\,}$ .

**ПРИМІТКА.** щоб додати чи видалити заняття, скористайтеся програмою Garmin Connect.

- **4** Двічі торкніться сенсорного екрана, щоб запустити таймер заняття.
- **5** Почніть заняття.
- **6** Проведіть пальцем по екрану, щоб переглянути додаткові екрани даних.
- **7** По завершенні заняття двічі торкніться сенсорного екрана, щоб зупинити таймер.
- **8** Виберіть один із варіантів:
	- $\cdot$  Щоб зберегти заняття, натисніть  $\blacklozenge$ .
	- $\cdot$  Щоб відновити заняття, виберіть  $\blacktriangleright$ .
	- Щоб видалити заняття, виберіть  $\blacksquare$ .

## <span id="page-15-0"></span>**Запис даних про заняття з** Connected GPS

Пристрій можна підключити до смартфона й записувати дані GPS під час прогулянки, пробіжки або поїздки на велосипеді.

- **1** Щоб переглянути меню, торкніться сенсорного екрана й утримуйте його.
- **2** Виберіть  $\chi$ .
- **3** Виберіть  $\hat{\mathbf{X}}$ ,  $\hat{\mathbf{X}}$  або  $\hat{\mathbf{S}}$ .
- **4** Виберіть **/**, щоб підключити пристрій до свого облікового запису Garmin Connect.

Після вдалого підключення на екрані пристрою відобразиться  $\blacktriangledown$ .

**ПРИМІТКА.** якщо підключити пристрій до смартфона не вдається, торкніться сенсорного екрана й натисніть  $\blacktriangleright$ , щоб продовжити заняття. Дані GPS записуватися не будуть.

- **5** Двічі торкніться сенсорного екрана, щоб запустити таймер заняття.
- **6** Почніть заняття.

Під час заняття ваш телефон має залишатися в зоні дії.

- **7** По завершенні заняття двічі торкніться сенсорного екрана, щоб зупинити таймер.
- **8** Виберіть один із варіантів:
	- $\cdot$  Шоб зберегти заняття, натисніть  $\blacktriangledown$ .
	- Щоб видалити заняття, виберіть  $\blacksquare$ .
	- $\cdot$  Щоб відновити заняття, виберіть

#### **Записування силового тренування**

Ви можете записувати окремі підходи під час силового тренування. Підхід – це кілька повторень певного руху.

- **1** Щоб переглянути меню, торкніться сенсорного екрана й утримуйте його.
- **2** Виберіть  $\hat{X} > \hat{\mathbf{A}}$ .
- **3** За необхідності виберіть **, щоб увімкнути Рах-к повторень** або **Авт. наб. впр.**.
- **4** Двічі торкніться сенсорного екрана, щоб запустити таймер заняття.
- **5** Розпочніть перший підхід.

Пристрій підрахує кількість повторень.

- **6** Проведіть пальцем по екрану, щоб переглянути додаткові екрани даних.
- 7 Щоб завершити підхід, виберіть .

На екрані з'явиться таймер відпочинку.

- **8** Під час відпочинку можна:
	- переглядати додаткові відомості, гортаючи екран;
	- $\cdot$  змінювати кількість повторень, для чого потрібно провести по екрану вліво й вибрати  $\blacktriangleright$ а потім вибрати число та торкнутися центра сенсорного екрана.
- **9** Щоб почати наступний підхід, виберіть .
- **10** Повторюйте кроки із 6 по 8, доки заняття не закінчиться.
- **11** Двічі торкніться сенсорного екрана, щоб зупинити таймер заняття.

**12** Виберіть один із варіантів:

- $\cdot$  Щоб зберегти заняття, натисніть  $\blacktriangledown$ .
- Шоб видалити заняття, виберіть  $\blacksquare$ .
- $\cdot$  Щоб відновити заняття, виберіть  $\blacktriangleright$ .

#### <span id="page-16-0"></span>**Поради щодо записування силових тренувань**

- Виконуючи повторення, не дивіться на пристрій. Взаємодіяти з пристроєм слід на початку й після закінчення кожного підходу, а також під час відпочинку.
- Під час виконання підходів зосередьтеся на своєму тілі.
- Робіть вправи з власною й додатковою вагою.
- Повторення слід виконувати методично, із широкою амплітудою рухів. Повторення зараховується, коли рука з пристроєм повертається в початкове положення. **ПРИМІТКА.** підрахувати кількість повторень для вправ для ніг неможливо.
- Для автоматичного початку й завершення сетів увімкніть виявлення сетів.
- Збережіть і надішліть силове тренування на свій обліковий запис Garmin Connect. Для перегляду й коригування відомостей про заняття можна скористатися спеціальними інструментами у своєму обліковому записі Garmin Connect.

#### **Запис занять із плавання**

- **1** Щоб переглянути меню, торкніться сенсорного екрана й утримуйте його.
- **2** Виберіть  $\check{X}$  >  $\triangleq$ .
- **3** Виберіть **Рівень навичок**.
- **4** За потреби виберіть *●*, щоб змінити розмір басейну.
- **5** Двічі торкніться сенсорного екрана, щоб запустити таймер заняття.
- **6** Почніть заняття.

Пристрій автоматично записує інтервали між запливами або довжину басейну. Ви можете переглядати ці відомості, провівши пальцем по екрану.

- **7** По завершенні заняття двічі торкніться сенсорного екрана, щоб зупинити таймер.
- **8** Виберіть один із варіантів:
	- Щоб зберегти дані про заняття, виберіть  $\blacklozenge$ .
	- Щоб видалити заняття, виберіть  $\blacksquare$ .
	- $\cdot$  Щоб відновити заняття, виберіть
	- Виберіть , щоб змінити довжину басейну.

## **Почати змагання** Toe-to-Toe

Можна влаштувати 2-хвилинне дружнє змагання Toe-to-Toe із кимось, хто має сумісний пристрій.

- **1** Щоб переглянути меню, торкніться сенсорного екрана й утримуйте його.
- **2** Виберіть Ӂ > Ӂ і запросіть до змагань гравця, що наразі перебуває в зоні дії пристрою (3 м). **ПРИМІТКА.** обидва гравці мають запустити змагання на своїх пристроях. Пристрій має знайти іншого гравця впродовж 30 секунд, доки не сплив час очікування змагання.
- **3** Виберіть ім'я гравця.

Пристрій почне зворотний відлік за 3 секунди до запуску таймера.

**4** Крокуйте впродовж 2 хвилин.

Екран показуватиме таймер і кількість кроків.

**5** Тримайте пристрої в зоні дії (3 м).

Екран покаже кількість кроків для кожного гравця.

Можна почати нове змагання, вибравши  $\bigcirc$ , або закрити меню, натиснувши  $\bigcirc$ .

## **Функції вимірювання частоти серцевих скорочень**

<span id="page-17-0"></span>У пристрої vívomove Sport є меню частоти серцевих скорочень, що дає змогу переглядати дані із зап'ясткового пульсометра.

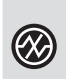

Контролює насиченість крові киснем. Інформація про насиченість крові киснем допомагає з'ясувати, як ваше тіло адаптується до вправи й стресу (*Отримання даних із пульсового оксиметра*, стор. 14).

**ПРИМІТКА.** датчик пульсового оксиметра розташований на задній панелі пристрою.

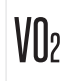

Відображає поточний максимальний VO2 – показник продуктивності тренувань, що підвищується пропорційно до рівня фізичної підготовки (*[Визначення розрахункового значення макс.](#page-18-0) VO2*[, стор. 15\)](#page-18-0).

Відображає поточний фітнес-вік, розрахований на основі ваших показників макс. VO2, частоти серцевих скорочень у стані спокою та індексу маси тіла (ІМТ). (*[Перегляд свого фітнес-віку](#page-18-0)*,

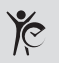

 $\sim$  [стор. 15\)](#page-18-0)

Щоб фітнес-вік розраховувався якомога точніше, заповніть профіль користувача через свій обліковий запис Garmin Connect.

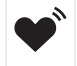

 $\bullet$  Передає дані про вашу поточну частоту серцевих скорочень на сполучений пристрій Garmin® (*[Передавання даних про пульс на пристрої Garmin](#page-19-0)*, стор. 16).

## **Пульсовий оксиметр**

Пристрій оснащено зап'ястковим пульсовим оксиметром для вимірювання насичення крові киснем. Дані насиченості киснем можуть стати в пригоді для розуміння загального стану здоров'я та допоможуть визначити, як організм адаптується до висоти. Ваш пристрій вимірює рівень кисню в крові, спрямовуючи світло на шкіру й вимірюючи кількість поглиненого світла. Це називається SpO<sub>2</sub>.

На пристрої дані з пульсового оксиметра відображаються у вигляді відсотків SpO<sub>2</sub>. У своєму обліковому запису Garmin Connect ви можете переглядати додаткову інформацію про показання пульсового оксиметра, включаючи тенденції за кілька днів (*[Увімкнення відстеження даних із](#page-18-0) [пульсового оксиметра під час сну](#page-18-0)*, стор. 15). Докладну інформацію про точність пульсового оксиметра див. на сторінці [garmin.com/ataccuracy](http://garmin.com/ataccuracy).

#### **Отримання даних із пульсового оксиметра**

Ви можете вручну розпочати зчитування даних пульсовим оксиметром на своєму пристрої в будьякий час. Точність зчитування цих показників може змінюватися залежно від кровообігу, місця розташування пристрою на зап'ясті й від ваших рухів.

**1** Носіть пристрій над кісткою зап'ястка.

Пристрій має сидіти щільно, але зручно.

- **2** Щоб переглянути меню, торкніться сенсорного екрана й утримуйте його.
- **3** Виберіть  $\mathcal{D}$  >  $\circ$ .
- **4** Коли пристрій вимірює насиченість крові киснем, тримайте руку, на якій ви носите пристрій, на рівні серця.
- **5** Не рухайтеся.

Насиченість киснем відобразиться на екрані пристрою у відсотках.

**ПРИМІТКА.** ви можете увімкнути відстеження даних пульсового оксиметра й переглядати дані про сон у своєму обліковому записі Garmin Connect (*[Увімкнення відстеження даних із пульсового оксиметра під](#page-18-0)  час сну*[, стор. 15\)](#page-18-0).

#### <span id="page-18-0"></span>**Увімкнення відстеження даних із пульсового оксиметра під час сну**

Ви можете налаштувати свій пристрій для постійного відстеження рівня насиченості крові киснем (SpO2) під час сну (*[Підказки стосовно неточних даних від пульсового оксиметра](#page-35-0)*, стор. 32).

ПРИМІТКА, сон у нестандартних позах може стати причиною аномально низьких показників SpO<sub>2</sub> під час сну.

- **1** Щоб переглянути меню, торкніться сенсорного екрана й утримуйте його.
- **2** Виберіть  $\overline{\mathbf{Q}}$  >  $\mathbf{Q}$  >  $\mathbf{Q}$  >  $\mathbf{Q}$  >

#### **Про розрахункові значення максимального** VO2

Макс. VO2 – це максимальний об'єм кисню (у мілілітрах), спожитий за хвилину на кілограм ваги тіла під час максимального навантаження. Простіше кажучи, максимальний VO2 – це показник міцності серцево-судинної системи, що підвищується пропорційно рівню фізичної підготовки.

Розрахунковий показник максимального VO2 відображаються на пристрої у вигляді числа й опису. В обліковому записі Garmin Connect можна переглянути додаткову інформацію про розрахункове значення максимального VO2.

Показник максимального VO2 надає Firstbeat Analytics™. Аналіз максимального VO2 надається з дозволу The Cooper Institute® . Докладнішу інформацію можна знайти в додатку (*[Стандартні показники](#page-38-0)  [макс. VO2](#page-38-0)*, стор. 35), а також на сайті [www.CooperInstitute.org.](http://www.CooperInstitute.org)

#### **Визначення розрахункового значення макс**. VO2

Для розрахунку значення макс. VO2 пристрою потрібні дані про частоту серцевих скорочень із пульсометра на зап'ястку й швидка 15-хвилинна прогулянка або пробіжка за секундоміром.

- **1** Щоб переглянути меню, торкніться сенсорного екрана й утримуйте його.
- **2** Виберіть  $\mathcal{D}$  >  $\mathcal{W}$  2.

Якщо ви вже записали активність (15-хвилинну швидку прогулянку або пробіжку), ви можете побачити розрахункове значення макс. VO2. Значення макс. VO2 оновлюватиметься після кожної прогулянки або пробіжки за секундоміром.

**3** Щоб запустити таймер, виберіть .

Коли тест буде завершено, з'явиться відповідне повідомлення.

**4** Щоб наново розрахувати макс. VO2, запустіть перевірку вручну, торкнувшись поточного показника на екрані, і дотримуйтесь інструкцій.

Пристрій перерахує ваш показник макс. VO2.

## **Перегляд свого фітнес**-**віку**

Перш ніж пристрій зможе точно розрахувати ваш фітнес-вік, потрібно налаштувати профіль користувача в програмі Garmin Connect.

Фітнес-вік дає змогу порівнювати свій фізичний стан із фізичним станом людини тієї самої статі. Для визначення вашого фітнес-віку пристрій використовує інформацію про ваш вік, індекс маси тіла (ІМТ), частоту серцевих скорочень у спокійному стані та історію ваших занять із надмірною інтенсивністю. Якщо у вас є ваги Garmin Index™ , для визначення вашого фітнес-віку ваш пристрій використовуватиме не ІМТ, а відсотковий показник вмісту жиру в організмі. На ваш фітнес-вік можуть впливати зміни фізичного навантаження та способу життя.

**1** Щоб переглянути меню, торкніться сенсорного екрана й утримуйте його.

**2** Виберіть  $\mathcal{D}$  >  $\mathcal{C}$ .

## <span id="page-19-0"></span>**Передавання даних про пульс на пристрої** Garmin

Дані про свій пульс можна передавати з пристрою vívomove Sport і переглядати їх на сполучених пристроях Garmin. Наприклад, можна передавати дані про пульс на пристрій Edge® під час велосипедної прогулянки або на екшн-камеру VIRB® під час активності.

**ПРИМІТКА.** коли ви передаєте дані про пульс, заряд акумулятора витрачається швидше.

- **1** Щоб переглянути меню, торкніться сенсорного екрана й утримуйте його.
- **2** Виберіть  $\bullet$  >  $\bullet$ . Пристрій vívomove Sport почне передавати дані про ваш пульс. **ПРИМІТКА.** під час передавання можна спостерігати за пульсом на екрані моніторингу.
- **3** Сполучіть пристрій vívomove Sport із сумісним пристроєм Garmin ANT+® . **ПРИМІТКА.** інструкції зі створення пари можуть різнитися залежно від сумісних пристроїв Garmin. Докладніше про це читайте в посібнику користувача.
- **4** Щоб зупинити передавання даних про пульс, торкніться екрана моніторингу пульсу й виберіть  $\blacktriangledown$ .

#### **Налаштування сповіщення про порушення пульсу**

#### **УВАГА!**

Ця функція тільки попереджає вас, коли ваш пульс перевищує певне значення або падає нижче нього після певного періоду бездіяльності. Ця функція не повідомляє вас про можливі порушення в роботі серця і не призначена для лікування або діагностики розладів чи захворювань. У разі проблем із серцем слід завжди звертатися до свого лікаря.

Ви можете встановити порогове значення частоти серцевих скорочень.

- **1** Щоб переглянути меню, торкніться сенсорного екрана й утримуйте його.
- $2$  Виберіть  $\overline{\mathbf{Q}}$  >  $\mathbf{Q}$  >  $\mathbf{Q}$ .
- $3$  Виберіть  $\bullet$  або  $\bullet$ .
- **4** Двічі торкніться екрана, щоб увімкнути перемикач.
- $5$  Виберіть  $\leftarrow$ .
- **6** Установіть порогове значення пульсу, дотримуючись указівок на екрані.
- **7** Щоб підтвердити вибране значення, торкніться сенсорного екрана.

Щоразу, коли ваш пульс перевищуватиме це значення або буде нижче нього, на екрані з'являтиметься повідомлення й пристрій вібруватиме.

## **Годинники**

## <span id="page-20-0"></span>**Запуск зворотного таймера**

- **1** Щоб переглянути меню, торкніться сенсорного екрана й утримуйте його.
- **2** Виберіть  $\bullet$  >  $\bullet$ .
- **3** Задайте кількість хвилин.
- **4** Торкніться центра сенсорного екрана й виберіть кількість хвилин, а потім перейдіть на наступний екран.
- **5** Задайте кількість секунд.
- **6** Торкніться центра сенсорного екрана й виберіть кількість секунд, а потім перейдіть на наступний екран.

Екран показуватиме час зворотного відліку.

- 7 Щоб змінити значення, натисніть  $\blacktriangleright$ .
- **8** Щоб запустити таймер, двічі торкніться сенсорного екрана.
- **9** Щоб призупинити й потім відновити відлік, двічі торкніться сенсорного екрана.
- **10** Щоб зупинити таймер, двічі торкніться сенсорного екрана.
- **11** Щоб скинути таймер, натисніть  $\bigcirc$ .

#### **Використання секундоміра**

- **1** Щоб переглянути меню, торкніться сенсорного екрана й утримуйте його.
- **2** Виберіть  $\bullet$  >  $\bullet$ .
- **3** Щоб запустити таймер, двічі торкніться сенсорного екрана.
- **4** Щоб зупинити таймер, двічі торкніться сенсорного екрана.
- **5** Щоб скинути таймер, натисніть  $\Box$ .

## **Користування будильником**

- **1** Налаштуйте час і частоту будильників для свого Garmin Connect облікового запису (*[Налаштування](#page-28-0) [попереджень](#page-28-0)*, стор. 25).
- **2** Щоб переглянути меню, на пристрої vívomove Sport торкніться сенсорного екрана й утримуйте палець.
- **3** Виберіть  $\bigcirc$  >  $\bigcirc$ .
- **4** Проведіть по екрану, щоб переглянути будильники.
- **5** Виберіть будильник, який потрібно ввімкнути або вимкнути.

## **Функції відстеження й безпеки**

#### **УВАГА!**

<span id="page-21-0"></span>Функції відстеження й безпеки є додатковими функціями, які не можуть вважатися основним засобом виклику служб екстреної допомоги. Програма Garmin Connect не зв'язується зі службами екстреної допомоги від вашого імені.

#### *ПОВІДОМЛЕННЯ*

Щоб користуватися функціями відстеження й безпеки, годинник vívomove Sport має бути підключено до програми Garmin Connect за допомогою технології Bluetooth. На сполученому телефоні має бути активний тарифний план на використання мобільних даних, і він має перебувати в місці, де мережеве покриття підтримує передавання даних. У своєму обліковому записі Garmin Connect ви можете додати контакти для екстрених випадків.

Щоб отримати додаткову інформацію про функції відстеження й безпеки, перейдіть за посиланням [www](http://www.garmin.com/safety) [.garmin.com/safety.](http://www.garmin.com/safety)

**Допомога**: дає змогу надсилати повідомлення вашим контактам для екстрених випадків. У цьому повідомленні будуть указані ваше ім'я, посилання на LiveTrack, а також ваші координати GPS (якщо вони доступні).

**Виявлення інцидентів**: якщо під час виконання певних вправ на свіжому повітрі годинник vívomove Sport виявить якийсь інцидент, контактам для екстрених випадків буде надіслано автоматичне повідомлення, яке буде містити посилання LiveTrack і ваші координати GPS (якщо вони доступні).

**LiveTrack**: дає змогу членами вашої родини й друзям відстежувати ваші перегони та фізичну активність у реальному часі. Ви можете надсилати іншим запрошення для підписки на ваші оновлення за допомогою електронної пошти чи соціальних мереж. Це дасть змогу зацікавленим відстежувати ваші поточні дані на веб-сторінці.

#### **Додавання контактів для екстрених випадків**

Телефонні номери контактів для екстрених випадків використовуються для функцій відстеження й безпеки.

- 1 У програмі Garmin Connect виберіть  $\equiv$ або •••
- **2** Виберіть **Безпека й відстеження** > **Функції безпеки** > **Контакти для екстрених випадків** > **Додати контакти для екстреного зв'язку**.
- **3** Виконайте інструкції, що з'являтимуться на екрані.

## **Додавання контактів**

- 1 У програмі Garmin Connect виберіть  $\equiv$ або $\cdot \cdot \cdot$
- **2** Виберіть **Контакти**.
- **3** Виконайте інструкції, що з'являтимуться на екрані.

Додавши контакти, ви маєте синхронізувати дані, щоб застосувати зміни до свого годинника vívomove Sport (*[Синхронізація даних із програмою Garmin Connect](#page-25-0)*, стор. 22).

## **Виявлення інцидентів**

 **УВАГА!**

Додаткова функція виявлення інцидентів доступна лише для певних видів активності надворі. На функцію виявлення інцидентів не слід покладатися як на основний засіб виклику служб екстреної допомоги.

#### <span id="page-22-0"></span>**Увімкнення й вимкнення функції виявлення інцидентів**

**ПРИМІТКА.** на сполученому телефоні має бути активний тарифний план на використання мобільних даних, і він має перебувати в місці, де мережеве покриття підтримує передавання даних.

Щоб можна було ввімкнути на пристрої функцію виявлення інцидентів, необхідно налаштувати дані контактних осіб на випадок надзвичайної ситуації в програмі Garmin Connect (*[Додавання контактів для](#page-21-0)  [екстрених випадків](#page-21-0)*, стор. 18). Ваші контакти для екстрених випадків мають бути в змозі отримувати електронні листи або текстові повідомлення (при цьому діють стандартні тарифи на передавання таких повідомлень).

- **1** Щоб переглянути меню, торкніться сенсорного екрана й утримуйте його.
- **2** Виберіть  $\ddot{\mathbf{Q}}$  >  $\dot{\mathbf{X}}$  >  $\ddot{\mathbf{W}}$ .
- **3** Виберіть тип заняття.

**ПРИМІТКА.** виявлення інцидентів доступне лише для певних видів активності надворі.

Коли пристрій vívomove Sport виявляє інцидент і на ньому ввімкнено GPS, програма Garmin Connect може автоматично надіслати текстове повідомлення й електронний лист із вашим іменем та даними GPS (якщо доступні) вашим контактам для екстрених випадків. Для скасування цього повідомлення надається 15 секунд.

## **Запит про допомогу**

**ПРИМІТКА.** на сполученому телефоні має бути активний тарифний план на використання мобільних даних, і він має перебувати в місці, де мережеве покриття підтримує передавання даних.

Щоб мати можливість надіслати запит про допомогу, необхідно налаштувати контакти для екстрених випадків (*[Додавання контактів для екстрених випадків](#page-21-0)*, стор. 18). Ваші контакти для екстрених випадків мають бути в змозі отримувати електронні листи або текстові повідомлення (при цьому діють стандартні тарифи на передавання таких повідомлень).

- **1** Швидко й сильно натискайте на сенсорний екран, доки пристрій не завібрує. З'явиться екран зворотного відліку.
- **2** За необхідності виберіть  $\mathsf{X}$ , щоб скасувати запит до завершення зворотного відліку.

## **Підключені функції** Bluetooth

Пристрій vívomove Sport має кілька функцій, що використовують Bluetooth і призначені для сумісного смартфона з установленою програмою Garmin Connect.

- **Повідомлення**: привертають увагу до повідомлень із вашого смартфона, як-от вхідних дзвінків, текстових повідомлень, оновлень у соціальних мережах, запланованих у календарі заходів тощо з урахуванням налаштувань сповіщень на вашому смартфоні.
- **Функції відстеження й безпеки**: додаткову інформацію дивіться в *[Функції відстеження й безпеки](#page-21-0)*, [стор. 18.](#page-21-0)
- **Інформація про погоду**: відображаються дані з вашого смартфона про зовнішню температуру й прогноз погоди.
- **Керування музикою**: дає змогу керувати функціями аудіопрогравача на вашому смартфоні.
- **Пошук телефона**: допомагає знайти загублений смартфон, який сполучено з вашим пристроєм vívomove Sport і який у цей час перебуває в межах дії.
- **Знайти мій пристрій**: знаходить загублений пристрій vívomove Sport, який сполучено з вашим смартфоном і який у цей час перебуває в межах дії.
- **Передавання даних про активність**: автоматично передає дані про заняття до програми Garmin Connect, щойно її буде відкрито.
- **Оновлення програмного забезпечення**: використовуючи бездротовий зв'язок, ваш пристрій завантажує й установлює оновлення програмного забезпечення.

## <span id="page-23-0"></span>**Керування сповіщеннями**

За допомогою сумісного смартфона можна керувати сповіщеннями, що з'являються на пристрої vívomove Sport.

Виберіть один із варіантів:

- Якщо у вас пристрій iPhone®, перейдіть до налаштувань сповіщень iOS® і виберіть повідомлення, що з'являтимуться на вашому пристрої.
- Якщо у вас смартфон Android, у програмі Garmin Connect виберіть **Налаштування** > **Сповіщення**.

## **Пошук загубленого смартфона**

Ця функція допоможе знайти загублений смартфон, якщо його сполучено з використанням технології Bluetooth і він наразі перебуває в зоні досяжності.

- **1** Щоб переглянути меню, торкніться сенсорного екрана й утримуйте його.
- 2 Виберіть  $\mathcal{L}$  >  $\mathcal{L}$ .

Пристрій vívomove Sport почне шукати сполучений із ним смартфон. Смартфон видає звуковий сигнал, а потужність сигналу Bluetooth відображається на екрані пристрою vívomove Sport. Що ближче ви підходите до смартфона, то потужніше сигнал Bluetooth.

## **Отримання телефонного виклику**

Коли на підключений смартфон надходить телефонний виклик, пристрій vívomove Sport відображає ім'я або номер телефону особи, яка вам телефонує.

• Щоб прийняти виклик, виберіть $\mathcal{L}$ 

**ПРИМІТКА.** для розмови з абонентом до пристрою має бути підключений мікрофон.

- Шоб відхилити виклик, виберіть $\bigodot$
- Щоб відхилити виклик і негайно надіслати відповідь у вигляді текстового повідомлення, натисніть та виберіть повідомлення зі списку.

**ПРИМІТКА.** ця функція доступна, лише коли ваш пристрій підключено до смартфона Android.

## **Використання режиму** «**Не турбувати**»

У режимі "Не турбувати" буде вимкнено сигнали повідомлень та сповіщень, і пристрій не реагуватиме на жести керування. Наприклад, цей режим можна використовувати під час сну чи перегляду фільму.

**ПРИМІТКА.** у своєму обліковому записі Garmin Connect можна налаштувати, щоб пристрій автоматично переходив у режим "Не турбувати" у звичайний час сну. Ви можете встановити звичайні години сну в налаштуваннях користувача в обліковому записі Garmin Connect.

- **1** Щоб переглянути меню, торкніться сенсорного екрана й утримуйте його.
- $2$  Виберіть  $\bullet \bullet \bullet \bullet$

## Garmin Connect

<span id="page-24-0"></span>Ви можете зв'язуватися з друзями через свій обліковий запис Garmin Connect. Обліковий запис Garmin Connect дає вам інструменти для відстеження, аналізу, обміну інформацією й заохочення один одного. Записуйте події свого активного життя: пробіжки, прогулянки, поїздки, запливи, гірські походи тощо.

Ви можете створити безкоштовний обліковий запис Garmin Connect, сполучивши свій пристрій із телефоном за допомогою програми Garmin Connect або завітавши на [www.garminconnect.com.](http://www.garminconnect.com)

- **Відстежуйте прогрес**: ви можете відстежувати денну кількість кроків, приєднуватися до дружнього змагання зі своїми контактами й досягати цілей.
- **Зберігайте свої заняття**: після завершення й збереження запланованого заняття в пристрої ви зможете передати дані про це заняття до свого облікового запису Garmin Connect і зберігати їх, скільки захочете.
- **Аналіз своїх даних**: ви можете дізнаватися докладну інформацію про свої заняття, зокрема про час, відстань, частоту серцевих скорочень і використані калорії, а також переглядати звіти, створені відповідно до ваших налаштувань.

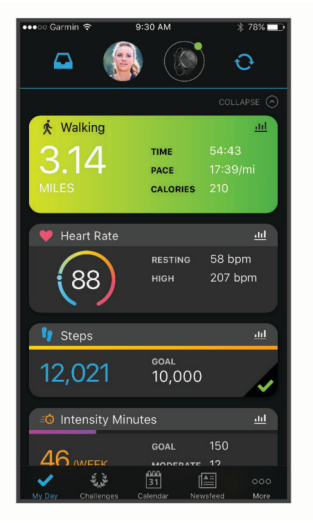

**Передавайте дані про свої заняття**: ви можете зв'язуватися з друзями, щоб стежити за заняттями один одного, або публікувати посилання на свої заняття на своїх улюблених сайтах соціальних мереж.

**Керуйте своїми налаштуваннями**: ви можете налаштовувати параметри пристрою й користувацькі параметри у своєму обліковому записі Garmin Connect.

## Garmin Move IQ™

Якщо ваші рухи відповідають шаблонам певних вправ, функція Move IQ автоматично ідентифікує подію й відображає її у вашій хронології. У подіях Move IQ показано тип і тривалість фізичного заняття, але вони не відображаються в списку активностей чи в стрічці новин.

Функція Move IQ може автоматично запускати активність з обліком часу для ходьби чи бігу з використанням порогових значень часу, які ви встановили в програмі Garmin Connect. Ці заняття додаються до вашого списку активностей.

## **Підключення** GPS

Функція "Підключення GPS" на вашому пристрої використовує GPS-антену вашого смартфона для запису даних про ваші прогулянки, пробіжки й велосипедні поїздки (*[Запис даних про](#page-15-0)  [заняття з Connected GPS](#page-15-0)*, стор. 12). Дані GPS, зокрема місцезнаходження, відстань і швидкість, відображатимуться серед відомостей про заняття у вашому обліковому записі Garmin Connect.

Функція "Підключення GPS" також використовується для отримання допомоги й функцій LiveTrack.

**ПРИМІТКА.** для використання функції "Підключення GPS" увімкніть у налаштуваннях дозволів програм на смартфоні дозвіл на необмежене передавання місцезнаходження програмі Garmin Connect.

## <span id="page-25-0"></span>**Відстеження сну**

Коли ви спите, пристрій автоматично фіксує це й відстежує ваші рухи протягом звичайних годин сну. Ви можете встановити звичайні години сну в налаштуваннях користувача в обліковому записі Garmin Connect. Статистика сну включає в себе загальний час сну, фази сну й рухи уві сні. Переглянути статистику свого сну можна в обліковому записі Garmin Connect.

**ПРИМІТКА.** до статистики сну не додаються періоди дрімоти. Для вимкнення сповіщень і сигналів, окрім будильників, можна використовувати режим "Не турбувати" (*[Використання режиму «Не](#page-23-0) [турбувати»](#page-23-0)*, стор. 20).

## **Синхронізація даних із програмою** Garmin Connect

Пристрій автоматично синхронізує дані з програмою Garmin Connect щоразу, коли ви відкриваєте її. Пристрій автоматично синхронізує дані з програмою Garmin Connect через певні інтервали. Ви також можете синхронізувати дані вручну в будь-який момент.

- **1** Покладіть пристрій поряд зі смартфоном.
- **2** Запустіть програму Garmin Connect.
- **ПІДКАЗКА:** програма може бути відкрита або працювати у фоновому режимі.
- **3** Щоб переглянути меню, торкніться сенсорного екрана й утримуйте його.
- **4** Виберіть  $\mathbf{X}$  >  $\mathbf{\Omega}$ .
- **5** Зачекайте, поки дані синхронізуються.
- **6** Перегляньте свої поточні дані в програмі Garmin Connect.

## **Синхронізація даних із комп**'**ютером**

Перш ніж синхронізувати дані з програмою Garmin Connect на комп'ютері, необхідно встановити програму Garmin Express™ (*Налаштування Garmin Express*, стор. 22).

- **1** Підключіть пристрій до комп'ютера за допомогою USB-кабелю.
- **2** Запустіть програму Garmin Express.

У пристрої ввімкнеться режим накопичувача.

- **3** Виконайте інструкції, що з'являтимуться на екрані.
- **4** Перегляньте дані у своєму обліковому записі Garmin Connect.

#### **Налаштування** Garmin Express

- **1** Підключіть пристрій до комп'ютера за допомогою USB-кабелю.
- **2** Завітайте на [www.garmin.com/express](http://www.garmin.com/express).
- **3** Виконайте екранні вказівки.

## **Налаштування пристрою**

#### **Налаштування** Bluetooth

Торкніться сенсорного екрана й утримуйте його, щоб відкрити меню. Виберіть  $\mathcal{X}$ .

: вмикає й вимикає модуль Bluetooth.

**ПРИМІТКА.** інші налаштування Bluetooth з'являються лише за умови, що Bluetooth увімкнено.

 $\mathbf{\hat{X}}$ : дає змогу створити пару між пристроєм і сумісним смартфоном із підтримкою Bluetooth. Цей параметр дає змогу використовувати функції Bluetooth, у тому числі сповіщення й функцію передавання даних про фізичну активність до Garmin Connect, за допомогою програми Garmin Connect.

 $\mathbf{Q}$ : дає змогу знайти загублений смартфон, з яким створено пару через Bluetooth і який перебуває в межах досяжності.

 $\bf{Q}$ : дає змогу синхронізувати пристрій із сумісним смартфоном із підтримкою Bluetooth.

#### <span id="page-26-0"></span>**Налаштування пристрою**

Ви можете налаштувати на пристрої vívomove Sport певні параметри. Додаткові параметри також можна налаштувати в обліковому записі Garmin Connect.

Торкніться сенсорного екрана й утримуйте його, щоб відкрити меню. Виберіть  $\bigotimes$ .

: вмикає й вимикає режим "Не турбувати" (*[Використання режиму «Не турбувати»](#page-23-0)*, стор. 20).

: дає змогу вручну налаштовувати стрілки годинника (*[Налаштування годинника вручну](#page-33-0)*, стор. 30).

: установлює рівень яскравості. Ви можете вибрати опцію Автоматично, щоб автоматично встановлювати оптимальний рівень яскравості відповідно до зовнішнього освітлення, або регулювати його вручну.

**ПРИМІТКА.** вищий рівень яскравості зменшує ресурс акумулятора.

**<sup>80</sup>:** установлює рівень вібрації.

**ПРИМІТКА.** вищий рівень вібрації зменшує ресурс акумулятора.

 $\blacklozenge$ : дає змогу вмикати й вимикати пульсометр, установлювати попередження про порушення пульсу й нагадування про розслаблення (*[Налаштування частоти серцевих скорочень і стресу](#page-27-0)*, стор. 24).

: дає змогу вмикати функції відстеження й безпеки (*[Функції відстеження й безпеки](#page-21-0)*, стор. 18).

 $\mathcal{\mathcal{R}}$ : установлює 12- чи 24-годинний формат відображення часу на пристрої й дає змогу встановлювати час уручну (*[Налаштування часу вручну](#page-27-0)*, стор. 24).

: вмикає та вимикає відстеження фізичної активності, попередження щодо необхідності рухатися й попередження про цілі (*[Налаштування занять](#page-27-0)*, стор. 24).

 $\Psi$ : дає змогу вибрати руку, на якій ви носите пристрій.

**ПРИМІТКА.** цей параметр використовується для силових тренувань і жестів.

- : установлює одиницю вимірювання відстані й температури, що відображаються на пристрої (британські або метричні одиниці).
- : установлює мову пристрою.
- : дає змогу скинути користувацькі дані й налаштування (*[Відновлення всіх заводських налаштувань](#page-35-0)*, [стор. 32\)](#page-35-0).
- : відображає серійний номер пристрою, версію ПЗ, нормативну інформацію, ліцензійну угоду тощо (*[Перегляд інформації щодо пристрою](#page-32-0)*, стор. 29).

#### **Налаштування екрана**

Торкніться сенсорного екрана й утримуйте його, щоб відкрити меню. Виберіть  $\mathcal{Q} \rightarrow \mathbb{R}$ 

: установлює рівень яскравості. Ви можете вибрати опцію Автоматично, щоб автоматично встановлювати оптимальний рівень яскравості відповідно до зовнішнього освітлення, або регулювати його вручну.

**ПРИМІТКА.** вищий рівень яскравості зменшує ресурс акумулятора.

: налаштування часу до вимкнення екрана.

**ПРИМІТКА.** що довшим буде час до вимкнення екрана, то меншим буде час автономної роботи пристрою.

- : увімкнення розпізнавання рухів зап'ястка на екрані. Зокрема, пристрій розпізнає як жест піднесення зап'ястка до тіла, коли ви переглядаєте екран. Ви можете скористатися параметром Лише під час заняття для використання жестів тільки протягом запланованих занять.
- : дозволяє налаштувати чутливість до жестів, щоб частіше чи рідше вмикати екран.

**ПРИМІТКА.** вищий рівень чутливості до жестів скорочує час роботи пристрою від акумулятора.

#### <span id="page-27-0"></span>**Налаштування частоти серцевих скорочень і стресу**

Торкніться сенсорного екрана й утримуйте його, щоб відкрити меню. Виберіть  $\overline{\mathbf{\mathcal{Q}}}$ .

 $\blacktriangledown$ : вмикає й вимикає пульсометр на зап'ястку. Параметр Лише заняття дає змогу використовувати пульсометр на зап'ястку лише під час занять з обліком часу.

 $\blacktriangledown$ : дає змогу налаштувати пристрій так, щоб отримувати попередження, якщо частота серцевих скорочень перевищить задане значення або буде нижче нього (*[Налаштування сповіщення про](#page-19-0)  [порушення пульсу](#page-19-0)*, стор. 16).

 $\spadesuit$ : дає змогу налаштувати пристрій так, щоб отримувати попередження, коли рівень вашого стресу незвично високий. Попередження нагадає вам про необхідність короткого відпочинку. Пристрій запропонує вам розпочати керовану дихальну вправу (*[Запуск таймера релаксації](#page-11-0)*, стор. 8).

 $\mathcal{Q}_z$  дає змогу налаштувати пристрій на постійне вимірювання насичення крові киснем під час сну.

#### **Налаштування занять**

Торкніться сенсорного екрана й утримуйте його, щоб відкрити меню. Виберіть  $\bigotimes \cdot | \hat{X} |$ 

 $\hat{\mathcal{F}}_{\mathbf{a}}$ : дає змогу вмикати й вимикати відстеження занять.

**ПРИМІТКА.** інші налаштування відстеження занять з'являються лише за умови, що відстеження занять увімкнено.

: дає змогу вмикати й вимикати Спв. про рух.

: дає змогу вмикати й вимикати попередження про цілі або вимикати їх під час запланованих занять. Попередження про цілі відображаються для вашої цілі з кількості кроків за день і щотижневої цілі з інтенсивності у хвилинах.

#### **Налаштування часу**

Торкніться сенсорного екрана й утримуйте його, щоб відкрити меню. Виберіть  $\bigotimes$  >  $\bigotimes$ .

: установлює 12- чи 24-годинний формат відображення часу на пристрої.

 $\Omega$ : дає змогу встановити час уручну або автоматично зі сполученого мобільного пристрою (*Налаштування часу вручну*, стор. 24).

#### **Налаштування часу вручну**

За замовчуванням час установлюється автоматично, коли пристрій vívomove Sport створює пару зі смартфоном.

- **1** Щоб переглянути меню, торкніться сенсорного екрана й утримуйте його.
- **2** Виберіть  $\overline{\mathbf{Q}}$  >  $\overline{\mathbf{Q}}$  >  $(\overline{\mathbf{M}})$  > Вручну.
- $3$  Натисніть $\blacktriangleright$ .
- **4** Виконайте інструкції на екрані, щоб установити час.

## **Налаштування** Garmin Connect

Ви можете налаштувати параметри пристрою, параметри занять і користувацькі параметри у своєму обліковому записі Garmin Connect. Деякі налаштування також можна встановити на пристрої vívomove Sport.

- У програмі Garmin Connect натисніть  **або •••**, виберіть **Пристрої Garmin** і знайдіть свій пристрій.
- У віджеті пристроїв у програмі Garmin Connect виберіть свій пристрій.

Після налаштування параметрів ви маєте синхронізувати дані, щоб застосувати зміни на пристрої (*[Синхронізація даних із програмою Garmin Connect](#page-25-0)*, стор. 22) (*[Синхронізація даних із комп'ютером](#page-25-0)*, [стор. 22\)](#page-25-0).

#### <span id="page-28-0"></span>**Налаштування вигляду**

У меню пристрою Garmin Connect виберіть пункт Зовнішній вигляд.

**Циферблат годинника**: дає змогу вибрати циферблат годинника.

**Віджети**: дає змогу налаштувати віджети, що відображаються в пристрої, і змінити їхнє розташування в циклі.

**Параметри дисплея**: дає змогу налаштувати дисплей.

#### **Налаштування попереджень**

У меню пристрою Garmin Connect виберіть пункт Попередження.

**Попередження**: дає змогу встановити на пристрої будильники й значення частоти.

- **Розумні сповіщення**: дає змогу ввімкнути й налаштувати телефонні сповіщення від сумісного смартфона. Фільтрувати сповіщення можна за допомогою параметрів Загальне використання і Під час заняття.
- **Попередження про порушення пульсу**: дає змогу налаштувати пристрій так, щоб отримувати попередження, якщо частота серцевих скорочень перевищить заданий поріг або буде нижче нього після періоду бездіяльності. Можна налаштувати Сповіщення про зависоке значення або Сповіщення про занизьке значення.
- **Сповіщення щодо руху**: дозволяє пристрою відображати повідомлення й індикатор руху на екрані часу доби, коли ви залишаєтеся неактивними надто довго. Коли для сповіщень увімкнено вібрацію, пристрій вібрує.

**ПРИМІТКА.** це налаштування скорочує час роботи пристрою від акумулятора.

- **Нагадування про відпочинок**: дає змогу налаштувати пристрій так, щоб отримувати попередження, коли рівень вашого стресу надзвичайно високий. Попередження нагадає вам про необхідність короткого відпочинку. Пристрій запропонує розпочати керовану дихальну вправу.
- **Повідомлення про з'єднання Bluetooth**: дає змогу ввімкнути повідомлення у випадку, коли з'єднання Bluetooth зі сполученим смартфоном переривається.
- **Не турбувати під час сну**: установлює автоматичну активацію на пристрої режиму "Не турбувати" під час сну (*[Користувацькі налаштування](#page-29-0)*, стор. 26).

#### **Налаштування параметрів занять**

Ви можете вибирати типи фізичної активності, що відображатимуться на вашому пристрої.

- **1** У меню пристрою Garmin Connect виберіть пункт **Параметри активності**.
- **2** Виберіть **Редагувати**.
- **3** Виберіть типи фізичної активності, які відображатимуться на вашому пристрої. **ПРИМІТКА.** заняття ходьбою й бігом видалити неможливо.
- **4** За потреби виберіть вид заняття, щоб налаштувати його параметри, як-от попередження й поля даних.

#### **Позначення кіл**

Ви можете налаштувати пристрій таким чином, щоб він за допомогою функції Auto Lap® автоматично позначав кола щокілометра або щомилі. Це дає змогу порівнювати свої показники на різних етапах тренування.

**ПРИМІТКА.** для деяких видів активності функція Auto Lap не доступна.

- **1** У меню налаштувань програми Garmin Connect виберіть пункт **Пристрої Garmin**.
- **2** Виберіть свій пристрій.
- **3** Виберіть **Параметри активності**.
- **4** Виберіть тип фізичної активності.
- **5** Виберіть **Auto Lap**.

#### <span id="page-29-0"></span>**Налаштування полів даних**

Ви можете змінити комбінації полів даних на екранах, що відображаються, коли ввімкнено таймер заняття.

**ПРИМІТКА.** змінити налаштування для типу фізичної активності Плавання в басейні неможливо.

- **1** У меню налаштувань програми Garmin Connect виберіть пункт **Пристрої Garmin**.
- **2** Виберіть свій пристрій.
- **3** Виберіть **Параметри активності**.
- **4** Виберіть тип фізичної активності.
- **5** Виберіть **Поля даних**.
- **6** Виберіть поле даних, щоб змінити його.

#### **Налаштування відстеження занять**

У меню пристрою Garmin Connect виберіть пункт Відстеження активності.

**ПРИМІТКА.** деякі налаштування відображаються в меню налаштувань у підкатегоріях. Після оновлення програми або веб-сайту ці меню з налаштуваннями можуть змінитися.

**Відстеження активності**: вмикає й вимикає функції відстеження активності.

- **Автоматичний початок занять**: дає пристрою змогу автоматично створювати й зберігати заняття з обліком часу, коли функція Move IQ виявляє, що тривалість вашої прогулянки чи пробіжки перевищує певний мінімальний поріг. Ви можете налаштувати мінімальне часове порогове значення для бігу або ходьби.
- **Інша довжина кроку**: дає пристрою змогу точніше обчислити пройдений шлях з урахуванням довжини вашого кроку. Ви можете ввести певну відстань і кількість кроків, яка вам необхідна, щоб її пройти, а Garmin Connect автоматично розрахує довжину вашого кроку.
- **Денна кількість кроків**: дає змогу задати ціль для денної кількості кроків. Ви можете ввімкнути параметр Автоматична ціль, щоб дозволити пристрою автоматично визначати вашу цільову кількість кроків.
- **Сповіщення про цілі**: дає змогу вмикати й вимикати попередження про цілі або вимикати їх лише під час заняття. Попередження відображаються для цілі з кількості кроків за день і щотижневої цілі з інтенсивності у хвилинах.
- **Move IQ**: дає змогу вмикати й вимикати події Move IQ. Функція Move IQ автоматично виявляє шаблони типів фізичної активності, як-от ходьби або бігу.
- **Пульсова оксиметрія**: дає змогу пристрою записувати до чотирьох годин даних пульсового оксиметра під час сну.
- **Задати як основний пристрій відстеження активності**: установлює цей пристрій як основний пристрій відстеження активності, коли до програми підключено кілька пристроїв.
- **Щотижнева інтенсивність у хвилинах**: дає змогу встановити ціль для тижневої кількості хвилин для занять із помірною й надмірною інтенсивністю. Пристрій також дає змогу налаштувати зони частоти серцевих скорочень для хвилин фізичного навантаження помірної інтенсивності та зони підвищеної частоти пульсу для хвилин фізичного навантаження високої інтенсивності. Можна також скористатися стандартним алгоритмом.

#### **Користувацькі налаштування**

У меню пристрою Garmin Connect виберіть пункт Користувацькі налаштування.

**Особиста інформація**: тут можна вказати особисті дані, як-от дату народження, стать, зріст і вагу. **Сон**: тут можна вказати звичайні години сну.

**Зони частоти пульсу**: дає змогу оцінити максимальну частоту серцевих скорочень і визначити користувацькі зони пульсу.

#### <span id="page-30-0"></span>**Загальні налаштування**

У меню пристрою Garmin Connect виберіть пункт Загальні.

**Ім'я пристрою**: дає змогу встановити ім'я для пристрою.

**На якій руці носиться пристрій**: дає змогу вибрати руку, на якій ви носите пристрій.

**ПРИМІТКА.** цей параметр використовується для силових тренувань і жестів.

**Формат часу**: установлює 12- чи 24-годинний формат відображення часу на пристрої.

**Формат дати**: установлює відображення дати на пристрої у форматі "місяць/день" або "день/місяць". **Мова**: установлює мову пристрою.

**Одиниці виміру**: установлює одиницю вимірювання відстані й температури, що відображаються на пристрої (британські або метричні одиниці).

**Physio TrueUp**: дає змогу пристрою синхронізувати заняття, історію й дані від інших пристроїв Garmin.

## **Інформація про пристрій**

#### **Заряджання пристрою**

#### **ПОПЕРЕДЖЕННЯ**

Пристрій має літій-іонний акумулятор. Зауваження щодо використання пристрою та інші важливі дані наведені у документі *Важливі відомості про пристрій і правила техніки безпеки*, вкладеному у коробку із пристроєм.

#### *ПОВІДОМЛЕННЯ*

Для запобігання корозії слід ретельно очистити й висушити контакти та прилеглу поверхню перед заряджанням та під'єднанням до комп'ютера. Ознайомтеся з інструкціями щодо чищенн[яwww.garmin](http://www.garmin.com/fitandcare) [.com/fitandcare.](http://www.garmin.com/fitandcare)

**1** Вставте менший роз'єм USB-кабелю в зарядний роз'єм пристрою.

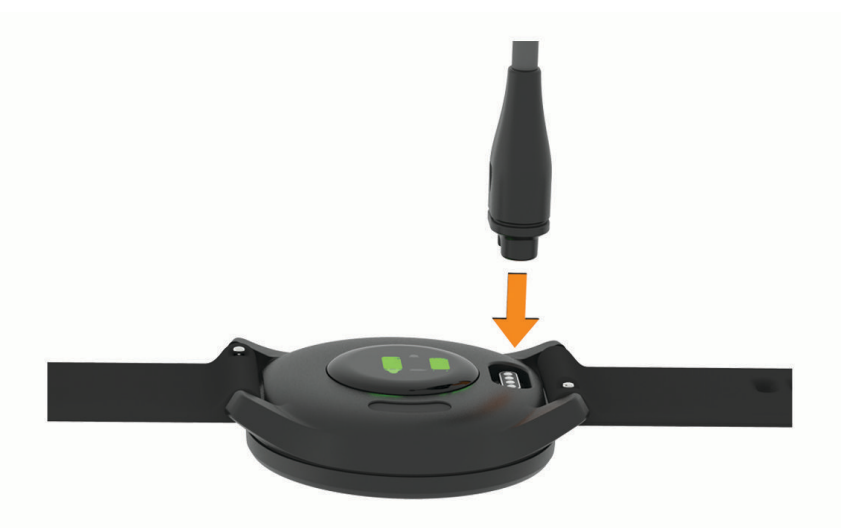

- **2** Вставте більший роз'єм USB-кабелю в зарядний роз'єм USB.
- **3** Повністю зарядіть пристрій.

#### <span id="page-31-0"></span>**Поради щодо заряджання пристрою**

• Надійно підключіть пристрій до зарядного пристрою, щоб зарядити його за допомогою USB-кабелю (*[Заряджання пристрою](#page-30-0)*, стор. 27).

Також можна зарядити пристрій, вставивши USB-кабель у схвалений компанією Garmin адаптер змінного струму зі стандартною розеткою або в USB-порт комп'ютера.

• Переглянути графічне подання заряду акумулятора, що залишився, можна на екрані інформації про пристрій (*[Перегляд інформації щодо пристрою](#page-32-0)*, стор. 29).

## **Догляд за пристроєм**

#### *ПОВІДОМЛЕННЯ*

Слід поводитися з пристроєм обережно й уникати сильних ударів. Недотримання цієї вказівки може призвести до скорочення ресурсу пристрою.

Забороняється використовувати гострі предмети для чищення пристрою.

Не використовуйте для роботи із сенсорним екраном тверді або гострі предмети – це може його пошкодити.

Не використовуйте хімічні засоби чищення, розчинники та репеленти, що можуть пошкодити пластмасові елементи та поверхню пристрою.

У разі потрапляння на пристрій хлорованої або солоної води, сонцезахисного крему, косметики, алкоголю чи інших шкідливих речовин ретельно промийте пристрій прісною водою. Тривалий контакт із такими речовинами може пошкодити корпус пристрою.

Не допускайте потрапляння вологи чи бруду на шкіряний браслет. Не плавайте та не приймайте душ зі шкіряним браслетом. Потрапляння води або поту на шкіряний браслет може призвести до його пошкодження чи вицвітання. Розгляньте можливість використання силіконових браслетів замість шкіряних.

Не розташовуйте пристрій в умовах впливу високих температур, наприклад у сушарці для білизни.

Не зберігайте пристрій упродовж тривалого часу під впливом дуже низьких або високих температур, оскільки це може завдати йому непоправної шкоди.

#### **Очищення годинника**

#### **УВАГА!**

Після тривалого використання годинника в деяких користувачів може виникнути подразнення шкіри, особливо, якщо в користувача чутлива шкіра або він має алергію. Якщо ви помітили будь-яке подразнення на шкірі, не використовуйте годинник, доки шкіра не загоїться. Щоб запобігти виникненню подразнень, переконайтеся, що поверхня годинника чиста й суха, а сам годинник не надто щільно прилягає до вашого зап'ястка.

#### *ПОВІДОМЛЕННЯ*

Навіть невелика кількість поту або вологи може викликати корозію електричних контактів під час підключення до зарядного пристрою. Корозія може унеможливити заряджання й передавання даних.

**1** Протріть годинник тканинною серветкою, змоченою слабким розчином мийного засобу.

**2** Витріть насухо.

Після очищення дайте годиннику повністю висохнути.

**ПІДКАЗКА:** детальнішу інформацію дивіться на веб-сторінці [www.garmin.com/fitandcare.](http://www.garmin.com/fitandcare)

#### **Чищення шкіряних браслетів**

- **1** Протирайте шкіряні браслети сухою тканиною.
- **2** Для чищення шкіряних браслетів використовуйте кондиціонер для шкіри.

## <span id="page-32-0"></span>**Заміна браслетів**

Пристрій підтримує стандартні швидкорознімні браслети шириною 20 мм.

**1** Щоб від'єднати браслет, посуньте швидкорознімну шпильку на пружинному штифті.

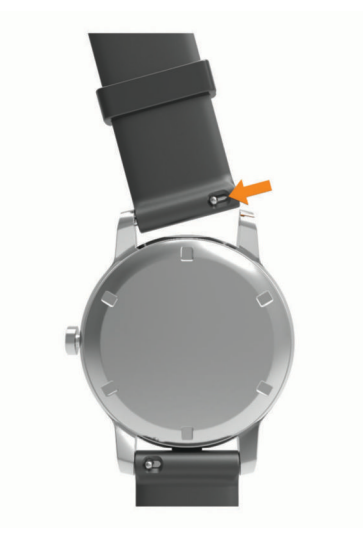

- **2** Вставте пружинний штифт нового браслета до пристрою з одного боку.
- **3** Посуньте швидкорознімну шпильку й вирівняйте пружинний штифт відносно пристрою з іншого боку.
- **4** Повторіть кроки 1–3, щоб замінити інший браслет.

## **Перегляд інформації щодо пристрою**

Ви можете переглянути серійний номер пристрою, версію ПЗ і нормативну інформацію.

- **1** Щоб переглянути меню, торкніться сенсорного екрана й утримуйте його.
- $2$  Виберіть  $\mathbf{\Phi} \geq \mathbf{\Theta}$ .
- **3** Проведіть по екрану, щоб переглянути інформацію.

### **Технічні характеристики**

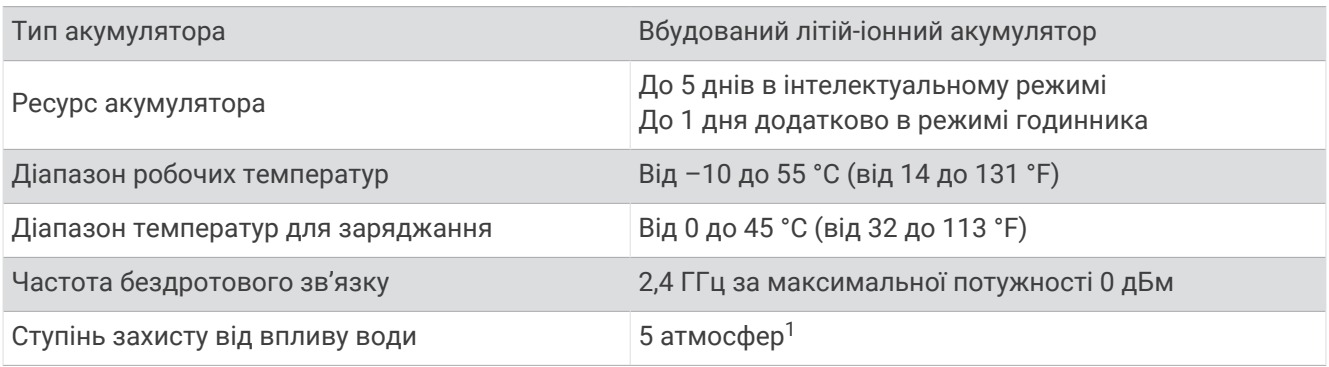

## **Усунення несправностей**

#### **Чи сумісний мій смартфон із моїм пристроєм**?

Пристрій vívomove Sport сумісний зі смартфонами, оснащеними технологією Bluetooth.

Інформацію про сумісність можна знайти на сторінці [www.garmin.com/ble](http://www.garmin.com/ble).

<sup>1</sup> Пристрій витримує тиск, еквівалентний тискові на глибині 50 м. Щоб дізнатися більше, відвідайте [www.garmin.com/waterrating.](http://www.garmin.com/waterrating)

## <span id="page-33-0"></span>**Телефон не підключається до пристрою**

- Розташуйте пристрій у межах досяжності вашого смартфона.
- Якщо між пристроями вже створено пару, вимкніть Bluetooth на обох і ввімкніть знову.
- Якщо між пристроями не створено пару, увімкніть Bluetooth на своєму смартфоні.
- Запустіть програму Garmin Connect на смартфоні, виберіть **—** або • і виберіть **Пристрої Garmin** > **Додати пристрій**, щоб перейти в режим створення пари.
- $\tau$ Торкніться сенсорного екрана пристрою й утримуйте його, щоб відкрити меню. Виберіть  $\mathcal{R}^*$  >  $\mathcal{R}^*$  шоб перейти в режим створення пари.

## **На пристрої відображається неправильний час**

Пристрій оновлює час і дату, коли ви синхронізуєте його з комп'ютером або мобільним пристроєм. Пристрій необхідно синхронізувати, щоб установити правильний час після змінення часового поясу або переходу на літній чи зимовий час.

Якщо положення стрілок годинника не відповідає цифровому часу, слід виставити їх уручну (*Налаштування годинника вручну*, стор. 30).

- **1** Переконайтеся, що встановлено автоматичний час (*[Налаштування часу](#page-27-0)*, стор. 24).
- **2** Переконайтеся, що комп'ютер або мобільний пристрій відображає правильний локальний час.
- **3** Виберіть один із варіантів:
	- Синхронізуйте свій пристрій із комп'ютером (*[Синхронізація даних із комп'ютером](#page-25-0)*, стор. 22).
	- Синхронізуйте свій пристрій із мобільним пристроєм (*[Синхронізація даних із програмою Garmin](#page-25-0)  Connect*[, стор. 22](#page-25-0)).

Дату й час буде автоматично оновлено.

#### **Налаштування годинника вручну**

Ваш пристрій vívomove Sport має точні стрілки годинника. Інтенсивні заняття можуть призвести до зміни їхнього положення. Якщо положення стрілок годинника не відповідає цифровому часу, слід виставити їх уручну.

**ПІДКАЗКА:** після кількох місяців нормального використання вам може знадобитися виставити стрілки годинника.

- **1** Щоб переглянути меню, торкніться сенсорного екрана й утримуйте його.
- 2 Виберіть  $\overline{Q}$  >  $\langle \bullet \rangle$  > Установіть стрілки на \n12:00.
- **3** Торкайтеся (або), доки хвилинна стрілка не дійде до позначки 12 годин.
- **4** Виберіть Задати хвилину >  $\sqrt{\phantom{a}}$ .
- **5** Торкайтеся (або), доки годинна стрілка не дійде до позначки 12 годин.
- **6** Виберіть **Задати годину**.

З'явиться повідомлення **Налаштування завершено**.

**ПРИМІТКА.** щоб налаштувати стрілки годинника, також можна скористатися програмою Garmin Connect.

## **Дисплей пристрою погано видно надворі**

Пристрій розпізнає зовнішнє світло й автоматично регулює яскравість підсвітки, щоб максимально збільшити тривалість роботи від одного заряду акумулятора. Під прямим сонячним промінням екран стає яскравішим, але інформацію на ньому може бути важко прочитати. Функція автоматичного визначення фізичної активності може бути корисною для занять на свіжому повітрі (*[Налаштування](#page-29-0) [відстеження занять](#page-29-0)*, стор. 26).

#### **Відстеження активності**

Докладнішу інформацію про точність відстеження активності див. на сторінці [garmin.com/ataccuracy](http://garmin.com/ataccuracy).

#### <span id="page-34-0"></span>**Кількість кроків видається невірною**

Якщо вам здається, що кількість кроків є невірною, спробуйте скористатися наведеними нижче порадами.

- Одягніть пристрій на зап'ясток руки, яка не є у вас провідною.
- Кладіть пристрій до кишені, коли штовхаєте коляску або газонокосарку.
- Кладіть пристрій до кишені, коли активно використовуєте руки чи лише кисті.

**ПРИМІТКА.** пристрій іноді вважає за кроки деякі рухи, що часто повторюються, як-от рухи під час миття посуду, складання білизни чи плескання руками.

#### **Кількість кроків на моєму пристрої та в обліковому записі** Garmin Connect **різниться**

Кількість кроків в обліковому записі Garmin Connect оновлюється, коли ви синхронізуєте свій пристрій.

- **1** Виберіть один із варіантів:
	- Синхронізація кількості кроків із програмою Garmin Express (*[Синхронізація даних із комп'ютером](#page-25-0)*, [стор. 22\)](#page-25-0).
	- Синхронізація кількості кроків із програмою Garmin Connect (*[Синхронізація даних із програмою](#page-25-0) [Garmin Connect](#page-25-0)*, стор. 22).
- **2** Зачекайте, поки пристрій синхронізує ваші дані.

Синхронізація може тривати кілька секунд.

**ПРИМІТКА.** оновлення програми Garmin Connect або Garmin Express не синхронізує ваші дані й не оновлює кількість кроків.

#### **Мій рівень стресу не відображається**

Перш ніж пристрій зможе виявити ваш рівень стресу, слід увімкнути пульсометр на зап'ястку.

Для визначення рівня стресу пристрій аналізує мінливість частоти серцевих скорочень під час періодів бездіяльності протягом дня. Він не визначає рівень стресу під час запланованих занять.

Якщо замість рівня стресу відображаються тире, заспокойтеся й зачекайте, поки пристрій виміряє мінливість частоти серцевих скорочень.

#### **Значення інтенсивності у хвилинах блимає**

Коли ви виконуєте вправи на рівні інтенсивності, що відповідає встановленій кількості хвилин інтенсивного навантаження, значення інтенсивності у хвилинах блимає.

#### **Поради на випадок помилкових даних про частоту серцевих скорочень**

Якщо дані про частоту серцевих скорочень стають невірними або взагалі відсутні, спробуйте скористатися наведеними нижче порадами.

- Перед надяганням пристрою помийте й висушіть руку.
- Не наносьте сонцезахисний крем, лосьйон і репелент на ділянку шкіри, де розташовуватиметься пристрій.
- Уникайте подряпин на датчику серцевих скорочень зі зворотного боку пристрою.
- Носіть пристрій над кісткою зап'ястка. Пристрій має сидіти щільно, але зручно.
- Розімніться протягом 5–10 хвилин, а потім перед початком активності перевірте частоту серцевих скорочень.

**ПРИМІТКА.** якщо надворі холодно, розминайтеся в приміщенні.

- Промивайте пристрій прісною водою після кожного тренування.
- Під час вправ використовуйте силіконовий браслет.

## <span id="page-35-0"></span>**Поради щодо покращення даних** Body Battery

- Для отримання точніших результатів пристрій має бути на вас під час сну.
- Хороший сон заряджає вашу Body Battery.
- Надмірна активність і сильний стрес можуть змусити вашу Body Battery швидше розряджатись.
- Приймання їжі й стимуляторів, таких як кофеїн, безпосередньо не впливають на показник Body Battery.

#### **Підказки стосовно неточних даних від пульсового оксиметра**

Якщо дані пульсового оксиметра неточні або не відображаються, скористайтеся цими порадами.

- Не рухайтеся, поки прилад вимірює насичення крові киснем.
- Носіть пристрій над кісткою зап'ястка. Пристрій має сидіти щільно, але зручно.
- Коли пристрій вимірює насиченість крові киснем, тримайте руку, на якій ви носите пристрій, на рівні серця.
- Використовуйте силіконовий браслет.
- Перед надяганням пристрою помийте й висушіть руку.
- Не наносьте сонцезахисний крем, лосьйон і репелент на ділянку шкіри, де розташовуватиметься пристрій.
- Не допускайте подряпин оптичного датчика на задній панелі пристрою.
- Промивайте пристрій прісною водою після кожного тренування.

#### **Збільшення тривалості заряду акумулятора**

- Зменште яскравість екрана й тривалість увімкнення (*[Налаштування вигляду](#page-28-0)*, стор. 25).
- Зменште чутливість до жестів (*[Налаштування екрана](#page-26-0)*, стор. 23).
- Вимкніть рухи зап'ястку (*[Налаштування вигляду](#page-28-0)*, стор. 25).
- У налаштуваннях центру сповіщень смартфона обмежте кількість сповіщень, які відображаються на пристрої vívomove Sport (*[Керування сповіщеннями](#page-23-0)*, стор. 20).
- Вимкніть інтелектуальні сповіщення (*[Налаштування Bluetooth](#page-25-0)*, стор. 22).
- Вимикайте модуль Bluetooth, коли не використовуєте підключені функції (*[Налаштування Bluetooth](#page-25-0)*, [стор. 22\)](#page-25-0).
- Зупиніть передавання даних пульсу на сполучені пристрої Garmin (*[Передавання даних про пульс на](#page-19-0)  [пристрої Garmin](#page-19-0)*, стор. 16).
- Вимкніть пульсометр на зап'ястку (*[Налаштування частоти серцевих скорочень і стресу](#page-27-0)*, стор. 24). **ПРИМІТКА.** пульсометр на зап'ястку використовується для розрахунку фізичного навантаження надмірної інтенсивності у хвилинах, значення макс. VO2, рівня стресу й спалених калорій (*[Хвилини](#page-10-0) [інтенсивного навантаження](#page-10-0)*, стор. 7).

#### **Відновлення всіх заводських налаштувань**

Ви можете повернути всі налаштування пристрою до заводських значень за замовчуванням.

- **1** Щоб переглянути меню, торкніться сенсорного екрана й утримуйте його.
- $2$  Виберіть  $\ddot{Q}$  >  $\ddot{Q}$ .
- **3** Виберіть один із варіантів:
	- Щоб повернути всі налаштування пристрою до заводських значень за замовчуванням і зберегти всі введені користувачем відомості й історію занять, виберіть **Віднов. станд. налашт.**.
	- Щоб повернути всі налаштування пристрою до заводських значень за замовчуванням і видалити всі введені користувачем відомості й історію занять, виберіть **Видал. дані й скин. налашт.**.

З'явиться інформаційне повідомлення.

- **4** Торкніться сенсорного екрана.
- **5** Виконайте інструкції, що з'являтимуться на екрані.

### <span id="page-36-0"></span>**Оновлення програмного забезпечення за допомогою програми** Garmin **Connect**

Для оновлення програмного забезпечення пристрою за допомогою програми Garmin Connect у вас має бути обліковий запис Garmin Connect; крім того, ви маєте сполучити пристрій із сумісним смартфоном (*[Увімкнення й налаштування пристрою](#page-4-0)*, стор. 1).

Синхронізуйте свій пристрій із програмою Garmin Connect (*[Синхронізація даних із програмою Garmin](#page-25-0)  Connect*[, стор. 22](#page-25-0)).

Коли з'являється нова версія програмного забезпечення, програма Garmin Connect автоматично надсилає оновлення на пристрій. Оновлення встановлюється, коли пристрій не використовується в активному режимі. Після завершення оновлення пристрій перезапускається.

## **Оновлення програмного забезпечення з використанням** Garmin Express

Перш ніж оновлювати програмне забезпечення пристрою, необхідно завантажити й установити програму Garmin Express, а потім додати в ній свій пристрій (*[Синхронізація даних із комп'ютером](#page-25-0)*, [стор. 22\)](#page-25-0).

**1** Підключіть пристрій до комп'ютера за допомогою USB-кабелю.

Коли з'являється нова версія програмного забезпечення, програма Garmin Express надсилає її на пристрій.

**2** Після того як Garmin Express повністю надішле оновлення, від'єднайте пристрій від комп'ютера. Пристрій установить оновлення.

## **Оновлення продукту**

Встановіть Garmin Express [\(www.garmin.com/express\)](http://www.garmin.com/express) на своєму комп'ютері. Встановіть програму Garmin Connect на своєму смартфоні.

Вона забезпечує зручний доступ до цих послуг із пристроїв Garmin.

- Оновлення програмного забезпечення
- Завантаження інформації на Garmin Connect
- Реєстрація продукту

## **Пошук додаткової інформації**

- Додаткові посібники, статті й оновлення програмного забезпечення доступні на веб-сайті [support](http://support.garmin.com) [.garmin.com](http://support.garmin.com).
- Інформацію про додаткові аксесуари й змінні частини можна отримати на сайті [buy.garmin.com](http://buy.garmin.com) або в дилера Garmin.
- Перейдіть на сторінку [www.garmin.com/ataccuracy.](http://www.garmin.com/ataccuracy)

Цей пристрій не є медичним. Функція пульсового оксиметра доступна не в усіх країнах.

#### **Ремонт пристрою**

Якщо ваш пристрій потребує ремонту, перейдіть до розділу [support.garmin.com,](http://support.garmin.com) щоб дізнатися про те, як подати запит на обслуговування до служби підтримки Garmin.

## **Додаток**

## <span id="page-37-0"></span>**Цілі фізичних занять**

Знання зон пульсу допоможе вам оцінити й покращити свій фізичний стан за допомогою цих правил.

- Частота серцевих скорочень (пульс) надійний показник інтенсивності вправ.
- Тренування в певних зонах пульсу допомагає покращити стан і силу серцево-судинної системи.

Якщо ви знаєте свій максимальний пульс, скористайтеся таблицею (*Розрахування зон частоти пульсу*, стор. 34), щоб визначити оптимальну зону для досягнення ваших цілей щодо фізичного стану.

Якщо максимальна частота ваших серцевих скорочень вам невідома, скористайтеся одним із калькуляторів, що доступні в Інтернеті. Деякі тренажерні зали й медичні центри пропонують тест, який дає змогу визначити максимальний пульс. За замовчуванням максимальна частота серцевих скорочень становить 220 мінус ваш вік.

## **Про зони пульсу**

Спортсмени часто використовують зони пульсу для визначення й покращення стану своєї серцевосудинної системи та фізичної підготовки. Зона пульсу – це встановлений діапазон частоти серцевих скорочень на хвилину. Існує п'ять стандартних зон пульсу, пронумерованих від 1 до 5 з підвищенням інтенсивності. Зазвичай зони пульсу розраховуються на основі відсотків від максимальної частоти серцевих скорочень.

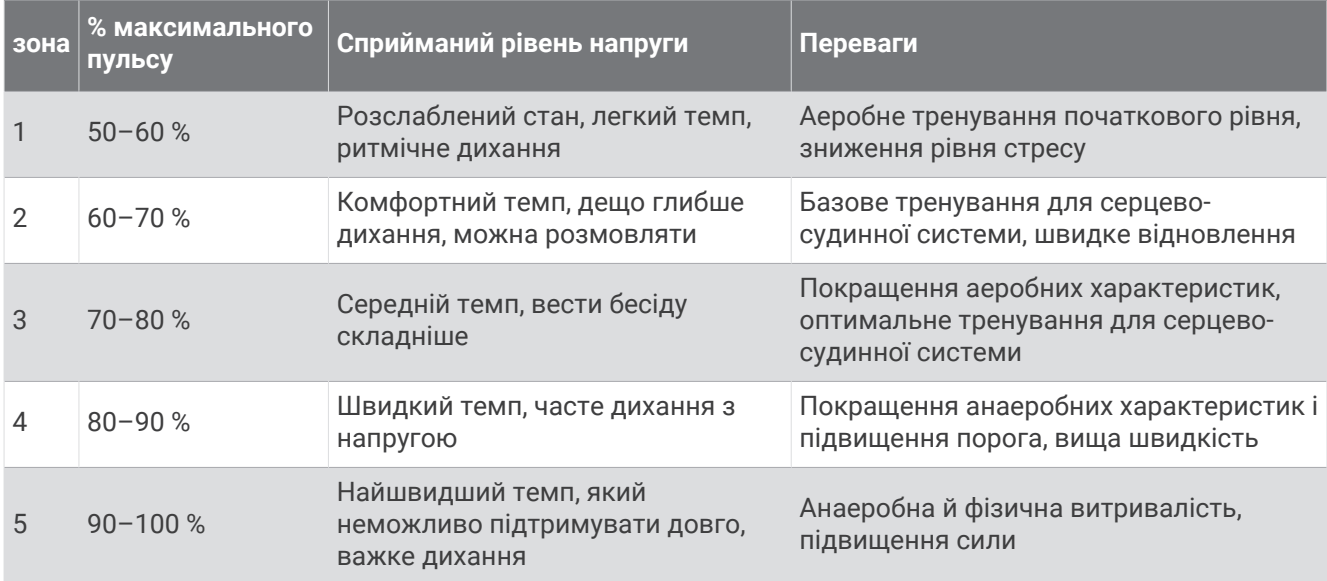

#### **Розрахування зон частоти пульсу**

## <span id="page-38-0"></span>**Стандартні показники макс**. VO2

У цих таблицях указано розрахункові показники макс. VO2 за стандартною класифікацією за віком і статтю.

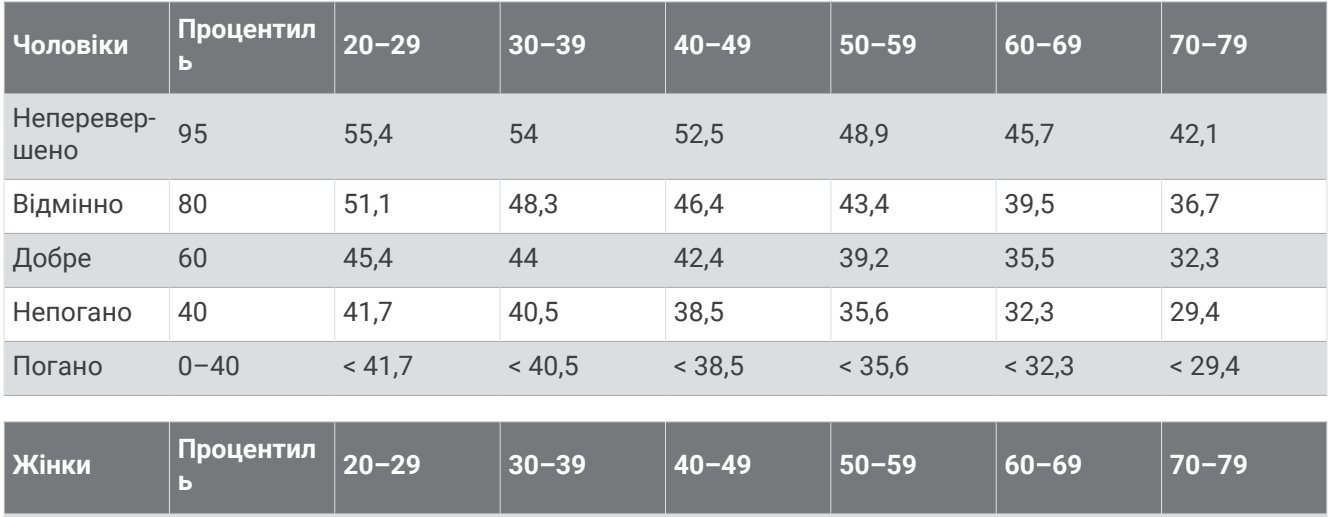

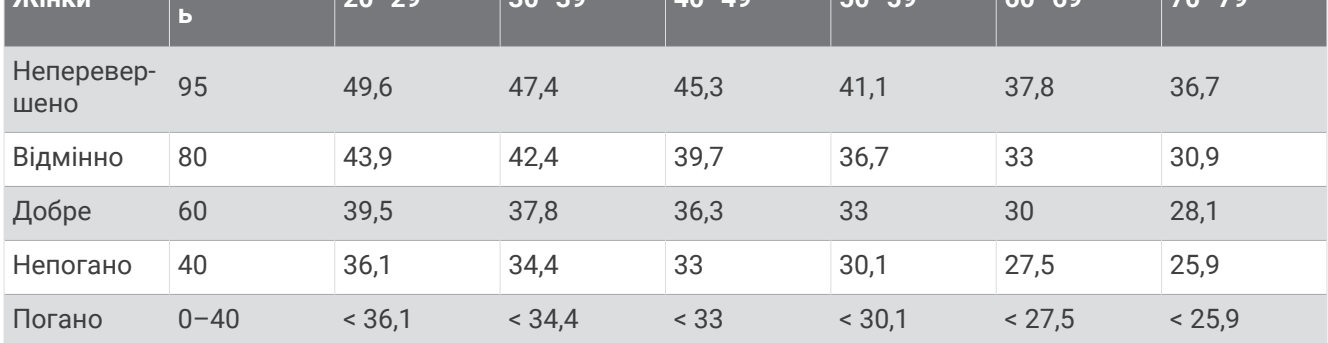

Дані надано з дозволом від The Cooper Institute. Докладнішу інформацію див. на сторінці [www](http://www.CooperInstitute.org) [.CooperInstitute.org.](http://www.CooperInstitute.org)

# support.garmin.com